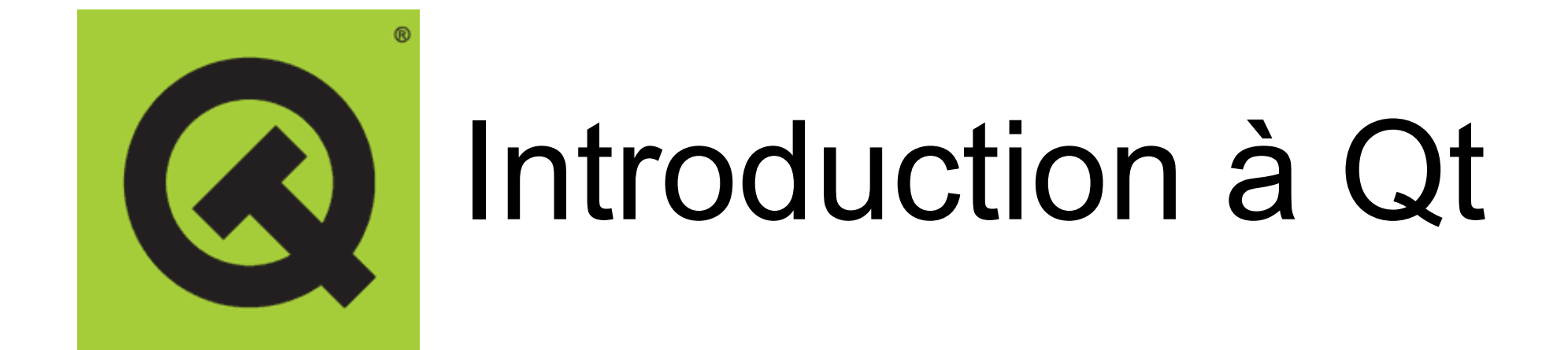

### Gilles Bailly gilles.bailly@telecom-paristech.fr

## Crédits

• Eric Lecolinet

## Introduction

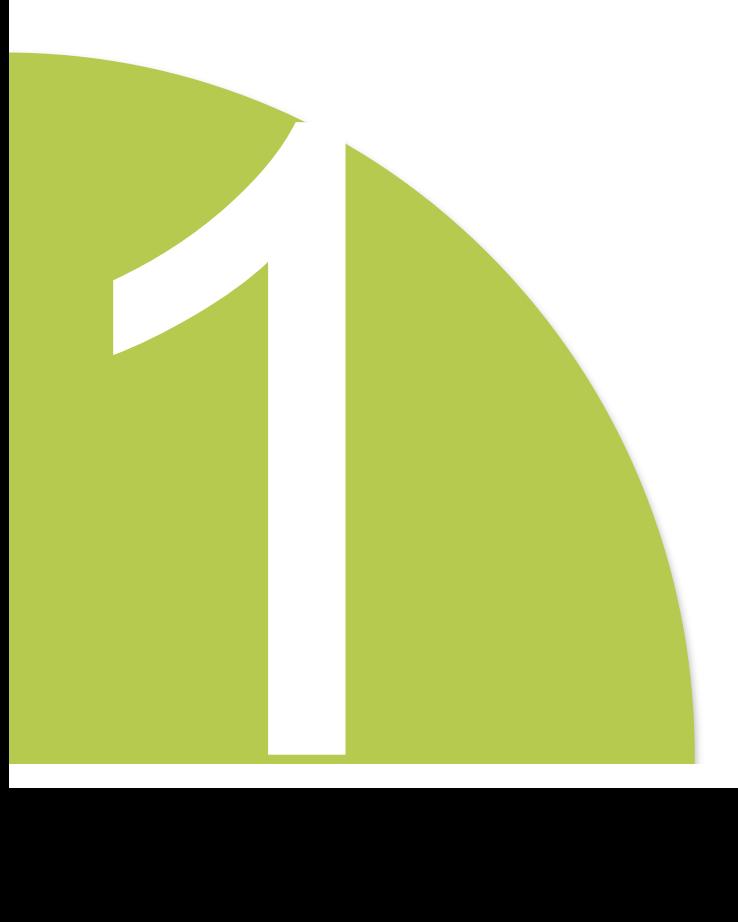

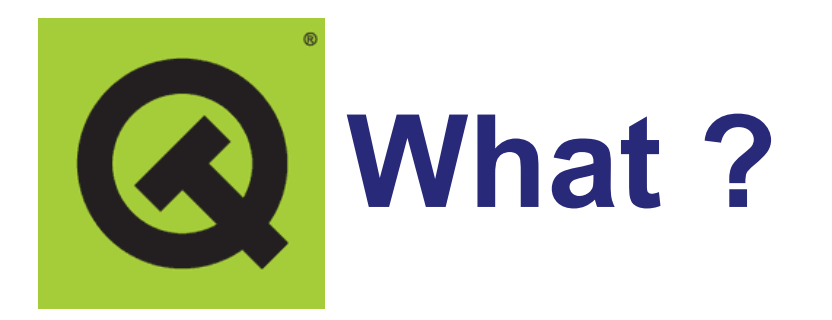

### Librairie graphique écrite en C++ par la société TrollTech.

– Mécanisme pour interagir : avec l'utilisateur (bouton, liste déroulante, ..) avec le système (OpenGl, Xml, SQL, sockets, plugin…)

### Multi-Plateforme

### Gratuit (GPL),

mais dispose aussi d'une licence commerciale

### Approche :

– Ecrire une fois, compiler n'importe où

# **Historique**

- 1988 : Haavard & Eirik ont l'idée de créer une librairie graphique orientée objet
- 1993 : Le noyau est terminé et ont pour objectif « The world's best C++ GUI framework »

– Nom Qt, signaux et slots

- 2001 : Qt 3.0, 500 000 lignes de codes, Linux, Windows, Mac.
- 2008 : Qt 4.5 (racheté par Nokia; 250 employés)
	- la plateforme Symbian
- 2009 : Qt 4.6 : animation; GraphicScene; machine à état; gestures
- 2011 : Qt est racheté par Digia – objectif : Android, iOS et Windows 8
- 2012 : Qt 5.0 : Qt Quick

# **Why?**

- Performance (C++)
- Relativement Simple (proche de Swing)
- Gratuit (GPL) et code source
- Nombreux outils
	- Générateur d'interface : Qt Designer
	- Internationalisation : Qt Linguist
	- Documentation : Qt Assistant
	- Examples : Qt Examples
	- Programmation : Qt Creator (eclipse)
- Multi-Plateformes
	- Linux, Windows, Mac OS X,
	- Android, iOS,
	- Look and feel simulé (comme swing)

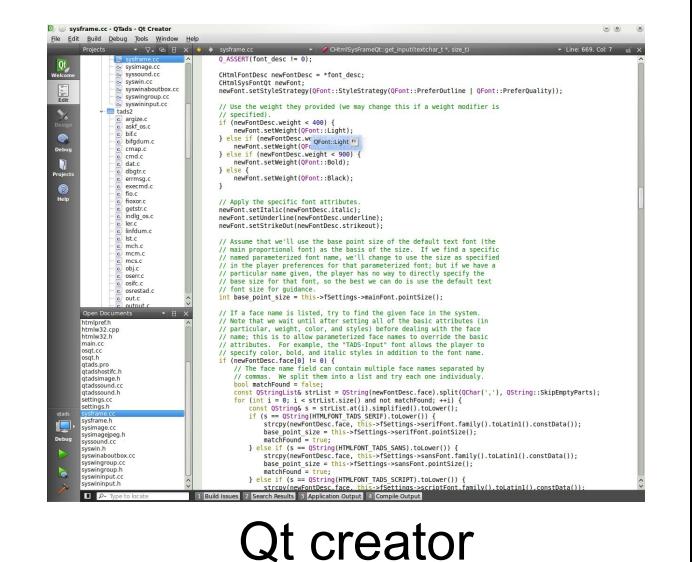

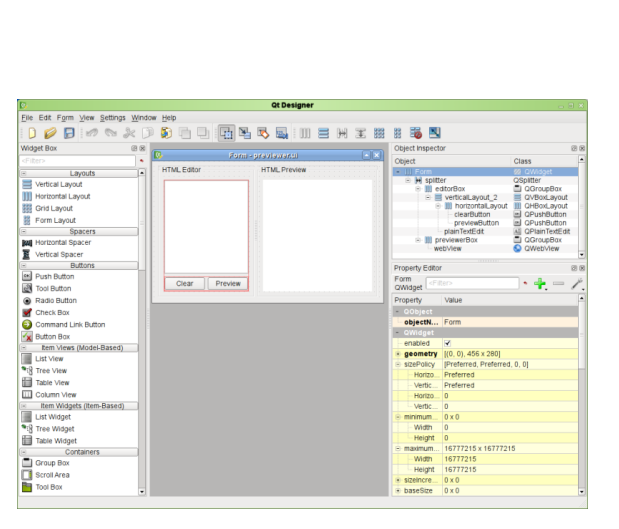

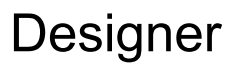

Augmentation de 250% des téléchargements de la GPL

Qt Downloads from qt.nokia.com

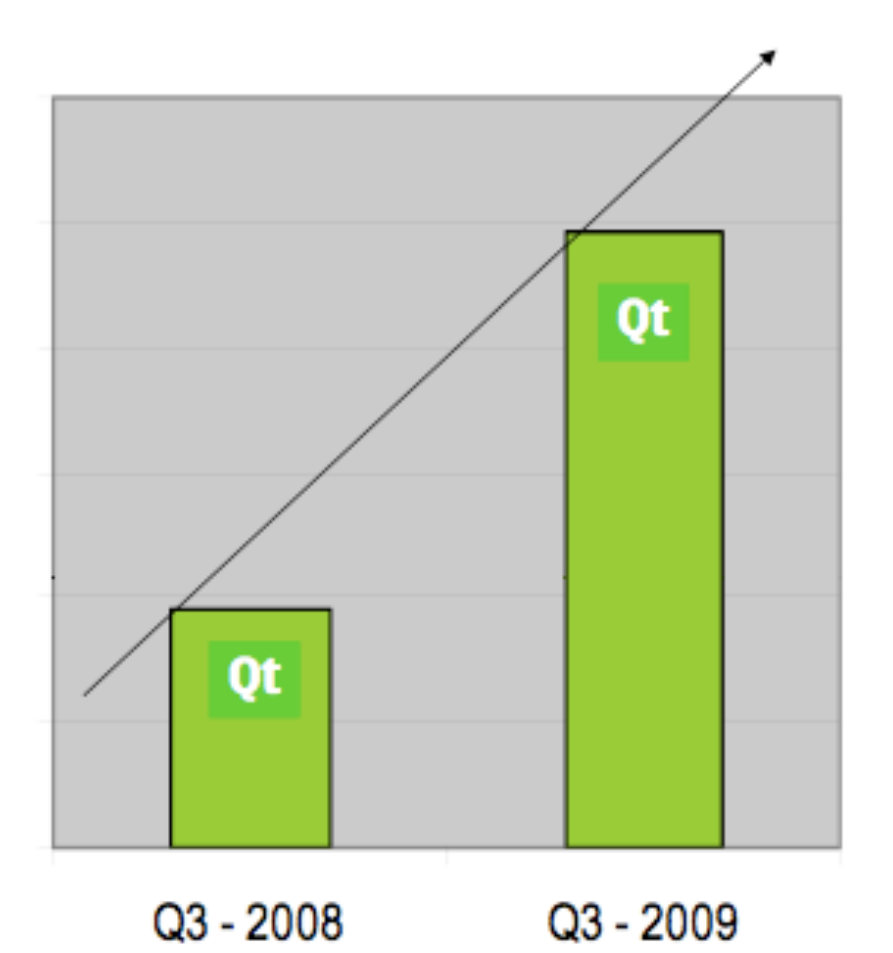

**Qt 5 : 10 000 téléchargement par jour**

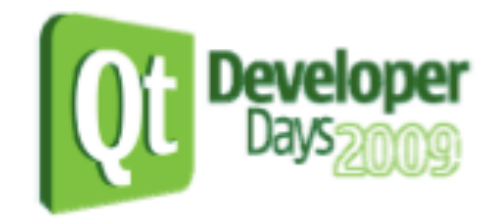

- Utilisateurs de Qt :
	- Nokia, Nasa, Adobe, Motorola, Google, …
- Bindings (java, python, c#)

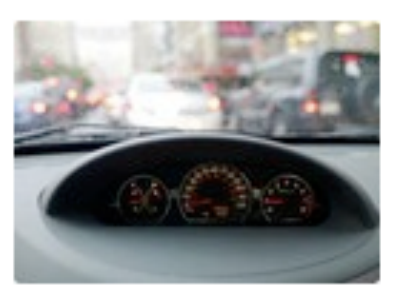

**Qt in Automotive Infotainment** 

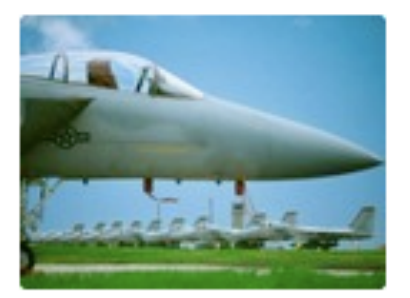

Qt in Aerospace

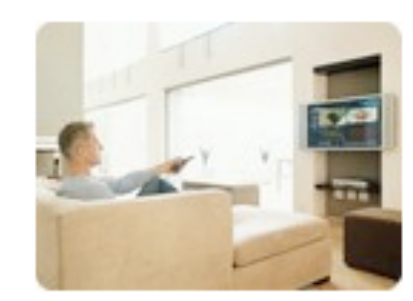

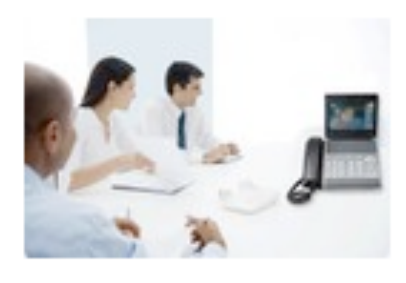

**Qt in Home Media** 

**Qt in IP Communication** 

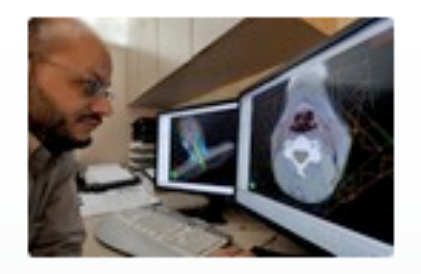

Qt in Medical

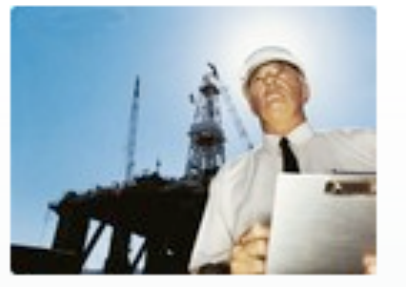

Qt in Oil & Gas

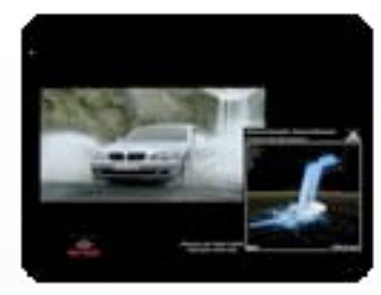

**Qt in Visual Effects** 

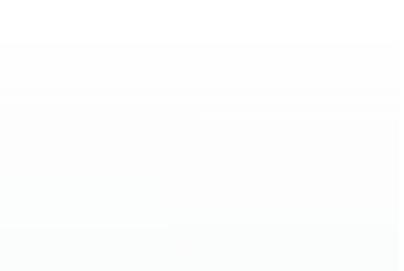

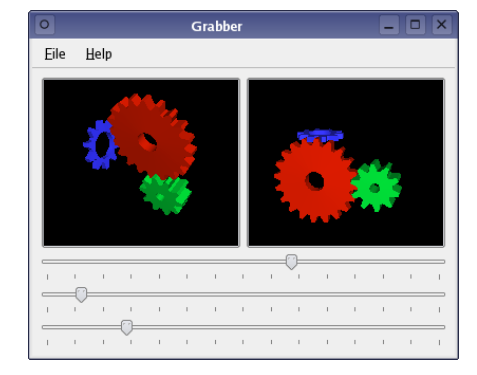

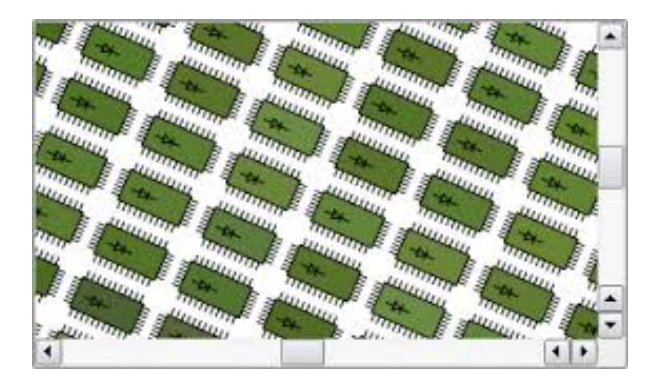

**Qt Widgets Qt Graphics view Qt quick** 

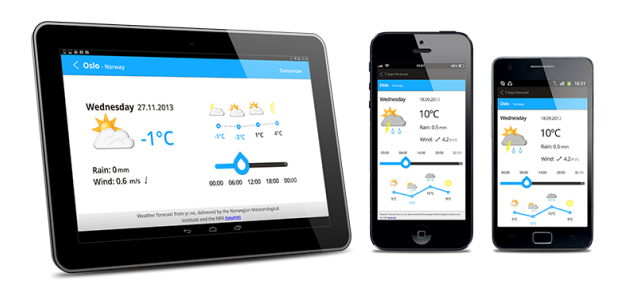

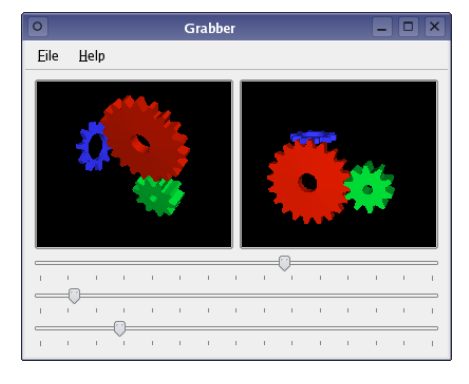

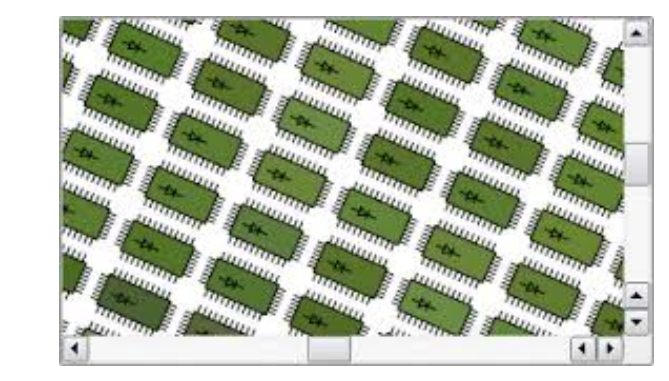

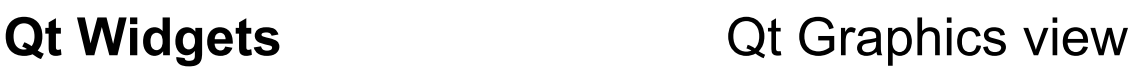

■ Widgets *cannot* be scaled or rotated,

v.s.

- Widgets can only appear once on the desktop, but several views can observe one graphicsitem.
- Widgets express their geometries in pixels, graphics items use logical units. (…int vs. double)
- Widgets support tons of features that graphics items don't understand.
- Widgets understand layouts,
- 4000000 widgets don't work that well, but 4000000 items works perfectly. 10

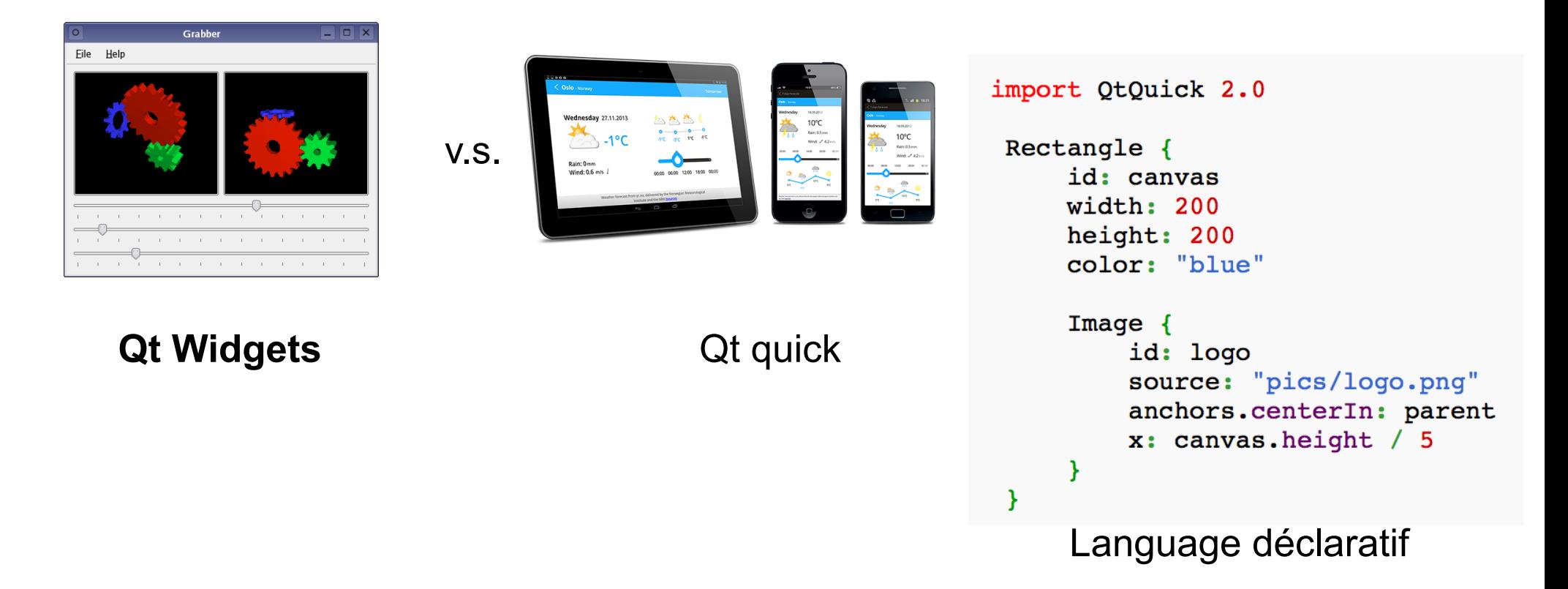

Widgets are more mature, flexible and provide rich features Qt Quick focuses on animation and transition Qt Quick is mainly for mobile devices (today) Qt Quick will remplace Widgets tomorrow Qt Quick is maybe easier to use for designers

# **Objectifs**

### Introduction

- **Signaux et slots**
- Les principales **classes** Qt
- **Compiler** une application Qt

### Graphisme avancé

- **Création** de vos propres widgets
- Programmation **événementielle**
- Notion avancée de **graphisme** avec Qt

### Quelques autres notions avancées

- Machine à états
- Animation
- Qt Designer

### Au delà de Qt …

## Mes premiers pas avec Qt

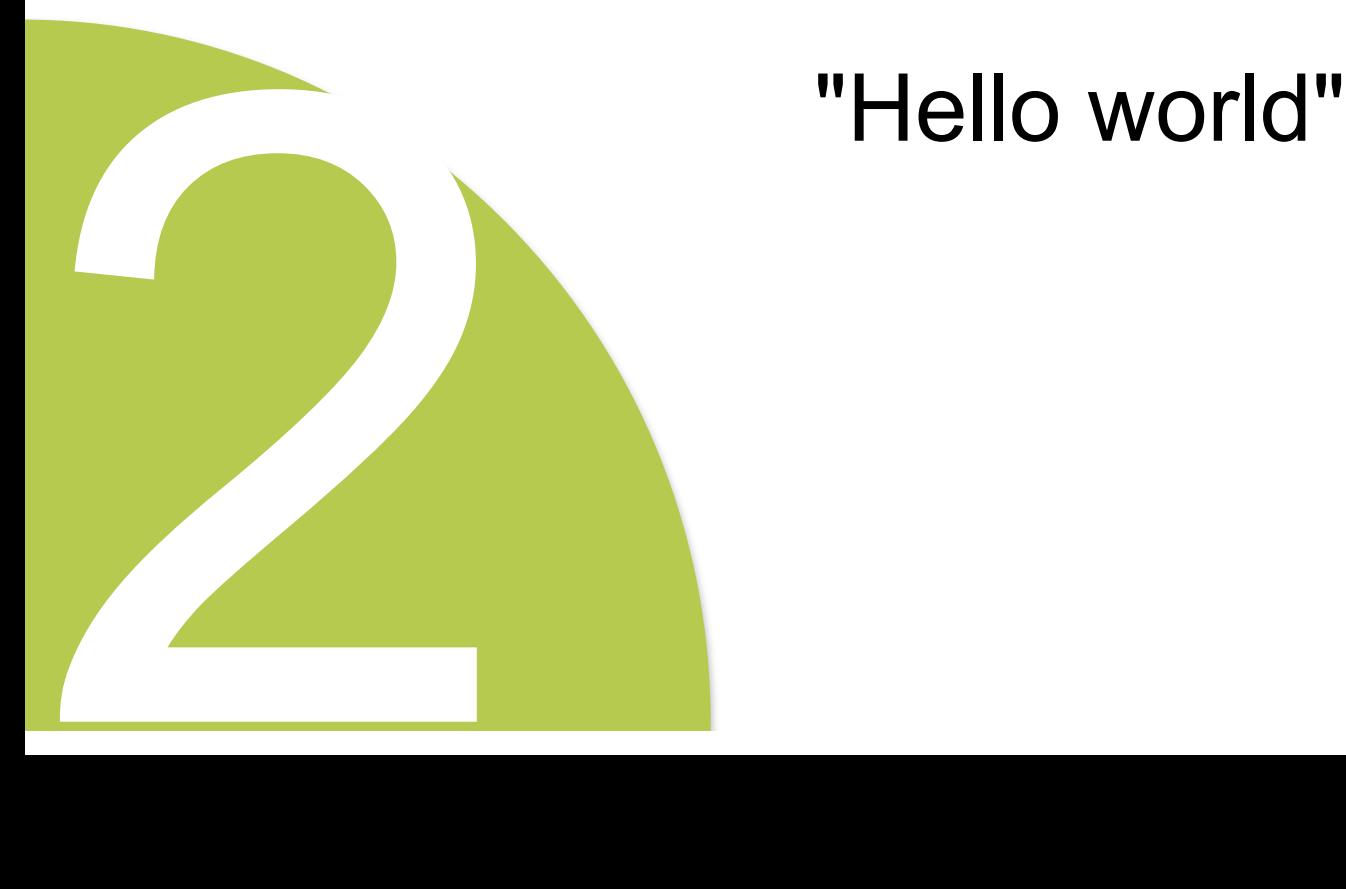

## **Hello Word !!!**

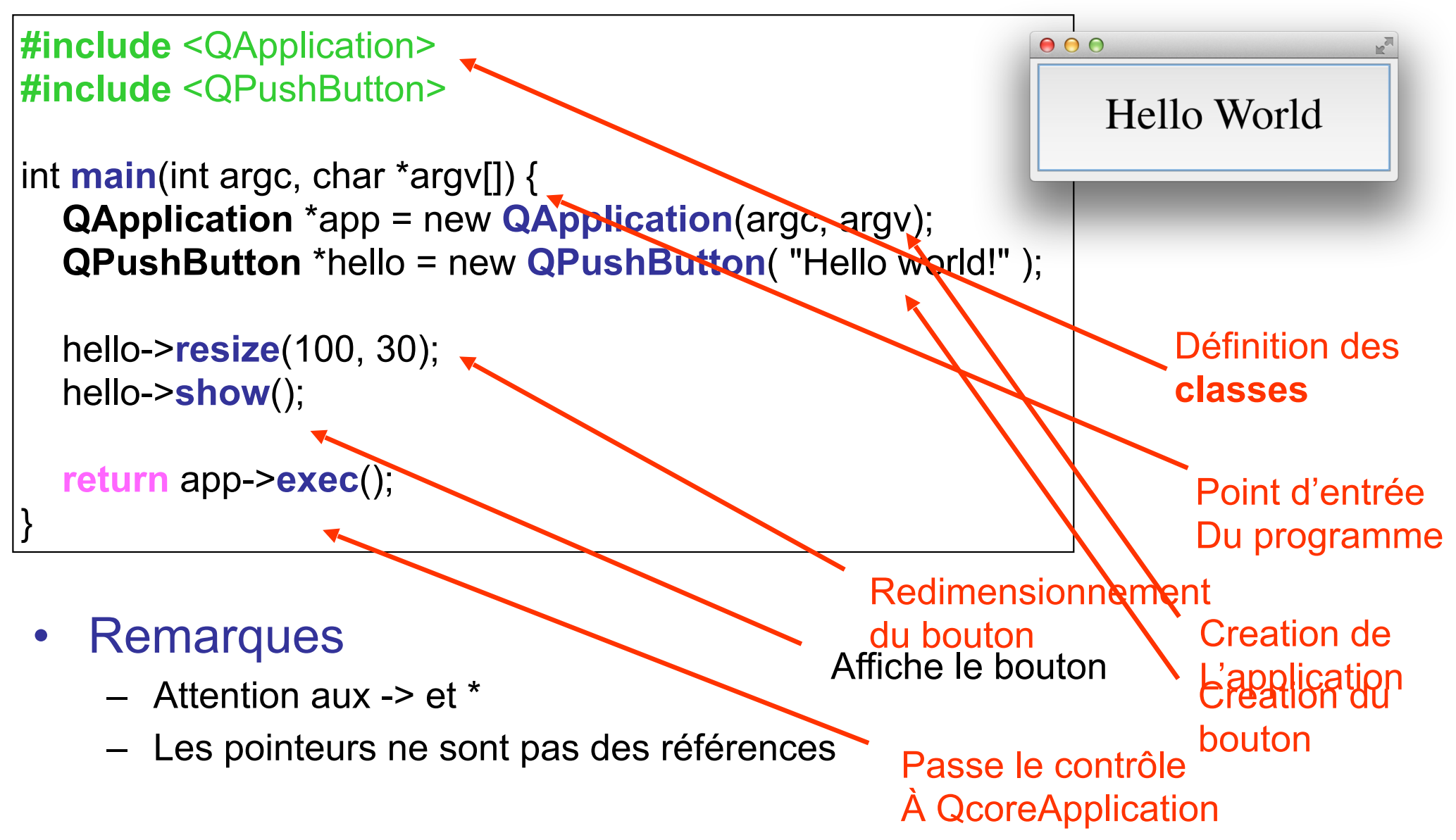

### Java [modifier]

```
import com.trolltech.qt.gui.QApplication;
import com.trolltech.qt.gui.QPushButton;
```

```
public class HelloWorld
    public static void main(String args[])
        (Application.initialize(args);
        QPushButton hello = new QPushButton("Hello World!");hello.show();
        QApplication.exec();
    Þ
```
### **Python** [modifier]

```
from PyQt4 import QtGui, QtCore
import sys
app = QtGui.QApplication(sys.array)hello = QtGui.QPushButton('Hello World)'', None)
```

```
hello.show()app.exec ()
```
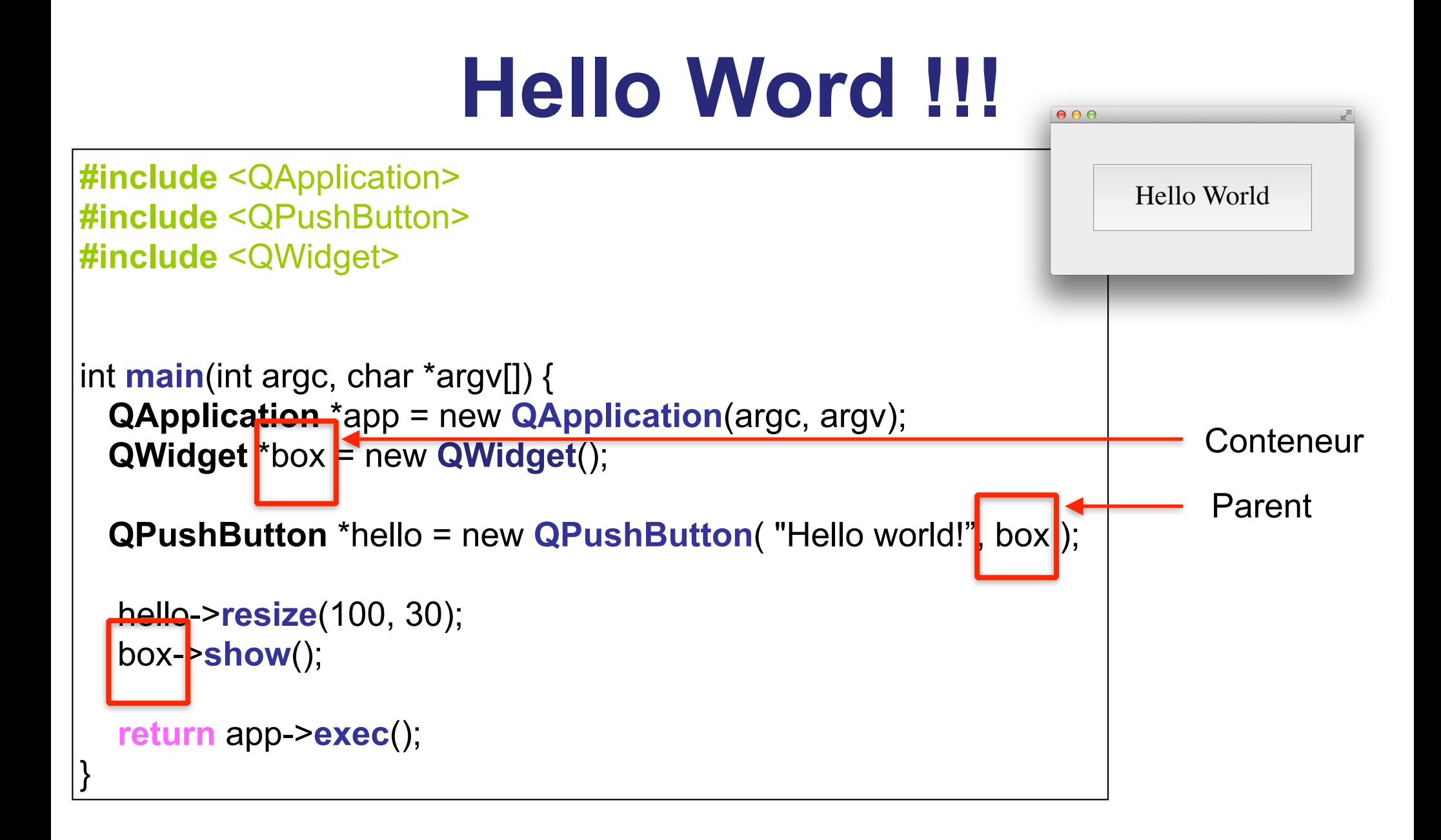

# **Un peu plus loin…**

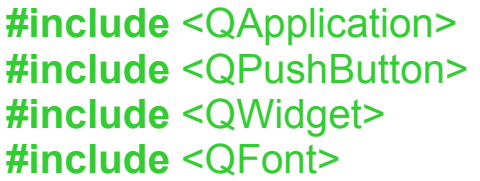

#### **int main**(**int** argc, **char** \*argv[]) {

 QApplication app(argc, argv); QWidget box; box.**resize**( 200, 120 );

 QPushButton exitButton("Exit", &box); exitButton.**resize**( 100, 50 ); exitButton.**move**( 50, 35 ); exitButton.**setFont**( **QFont**( "Times", 18, QFont::*Bold*) ); box.**show**();

QObject::**connect**(&exitButton, SIGNAL(clicked()), &app, SLOT(quit()));

 **return** app.**exec**();

}

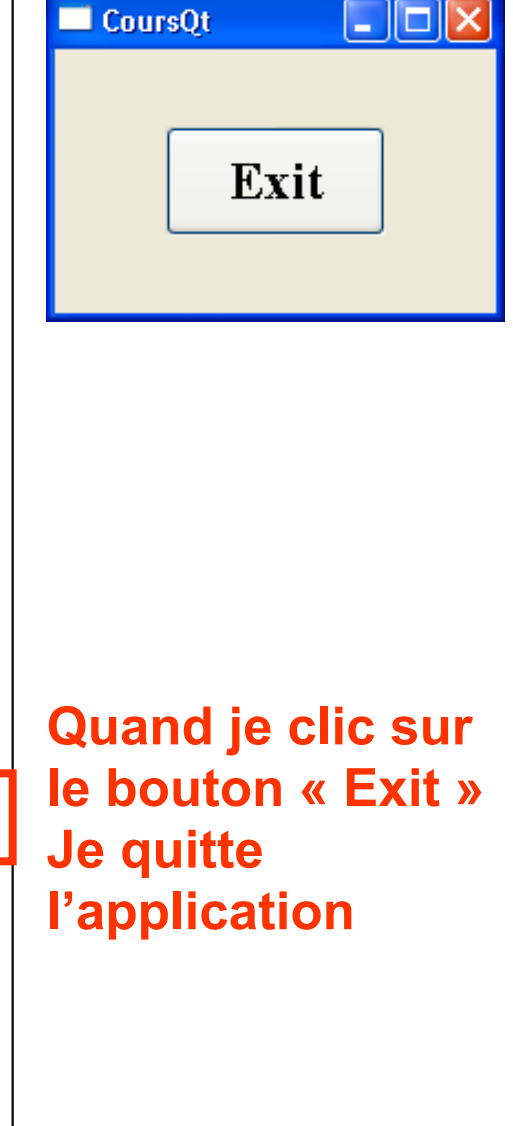

## Signaux et Slots

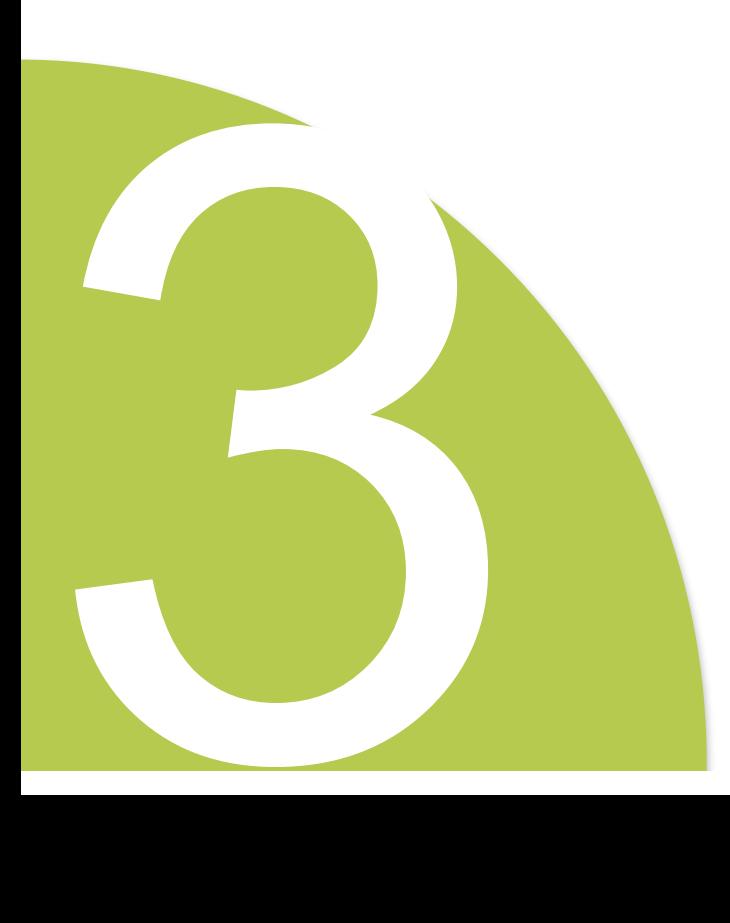

# **Problématique**

- Comment
	- à partir d'un « clic sur un bouton »
	- Je peux éxécuter la partie correspondant à la logique de mon application ?
- Solutions
	- MFC (introduit un langage au dessus de C++)
	- Java (utilise des listeners)
	- **Qt (utilise principalement des signaux et slots)**

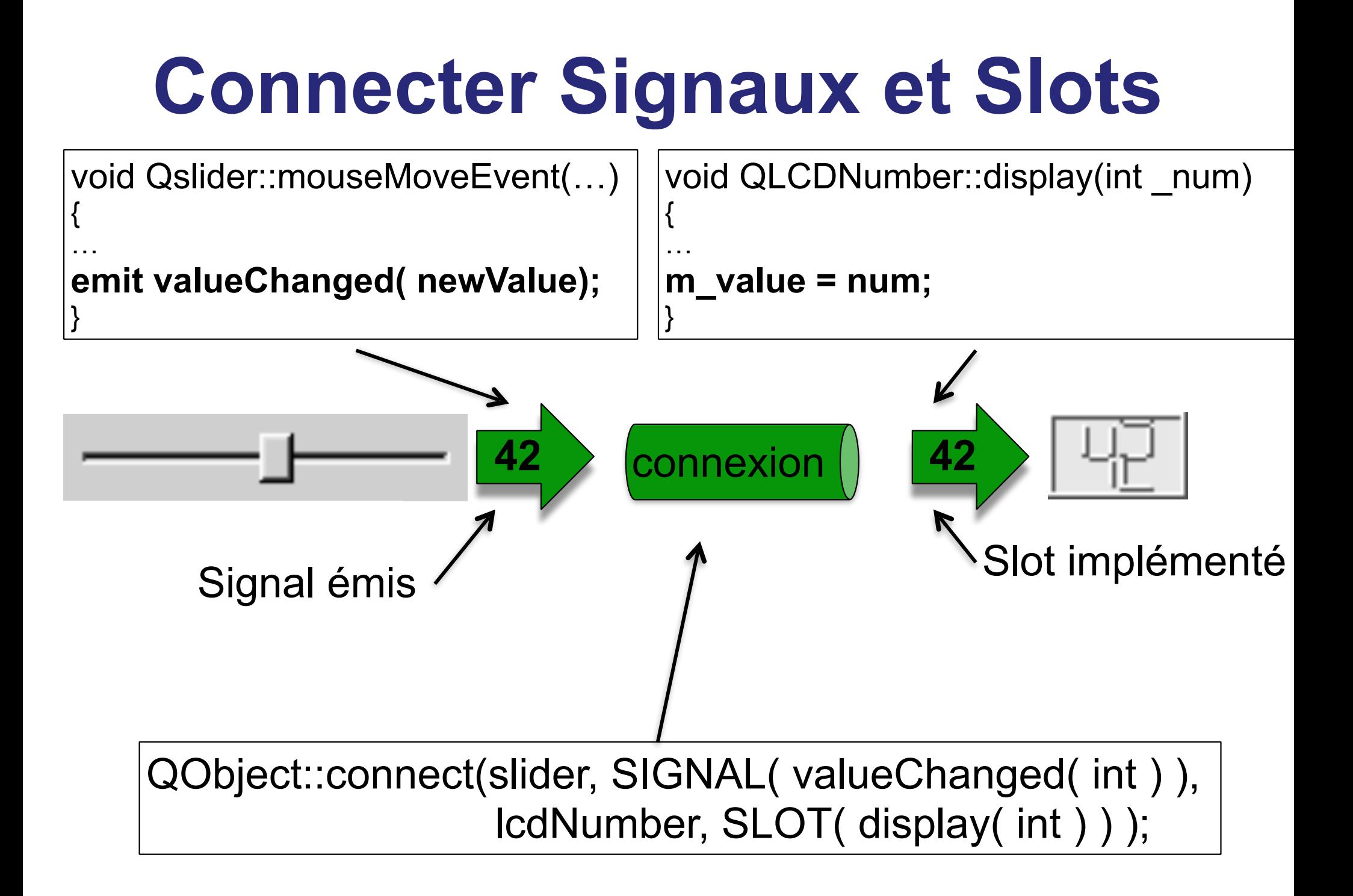

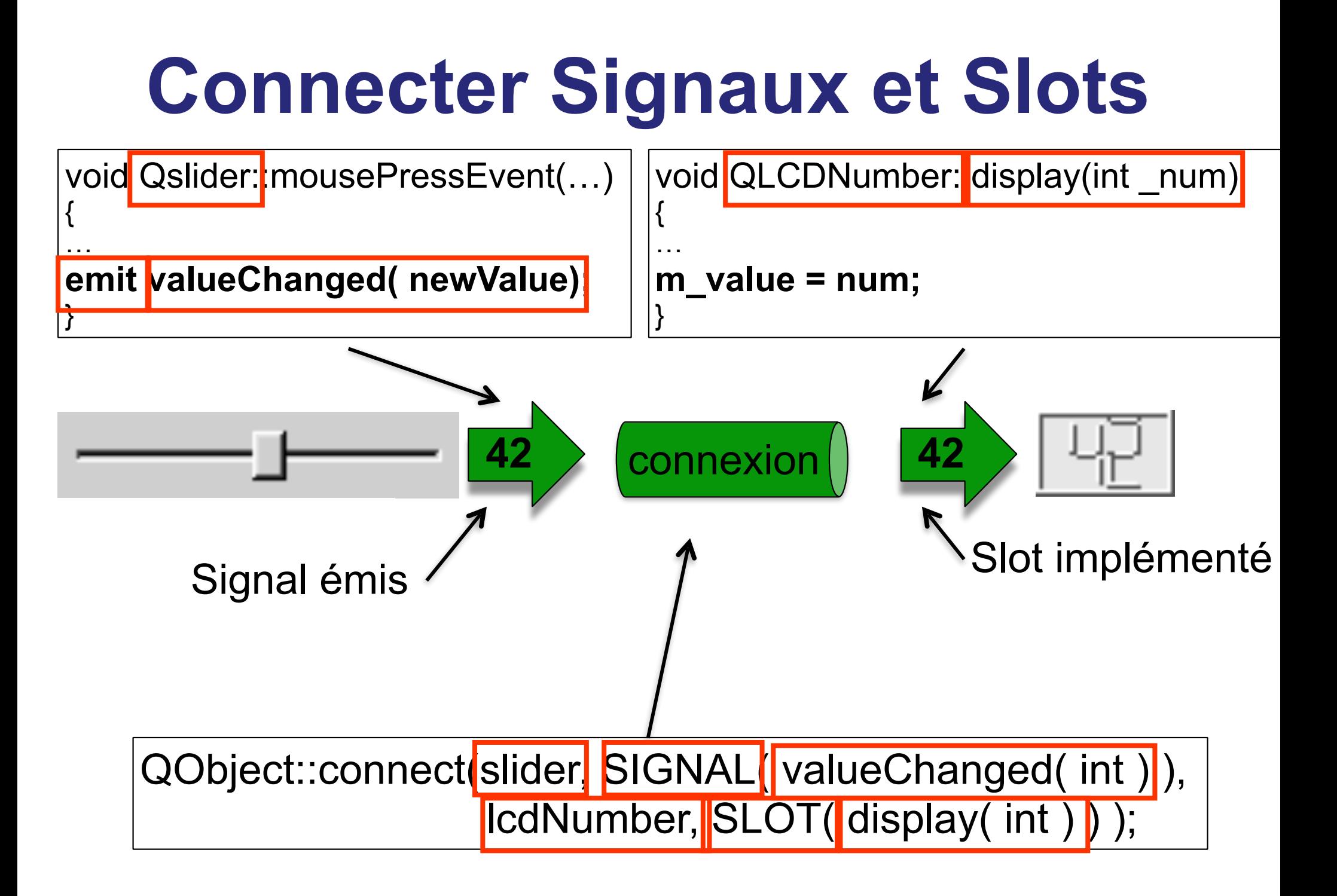

### **Une classe avec des signaux et des slots**

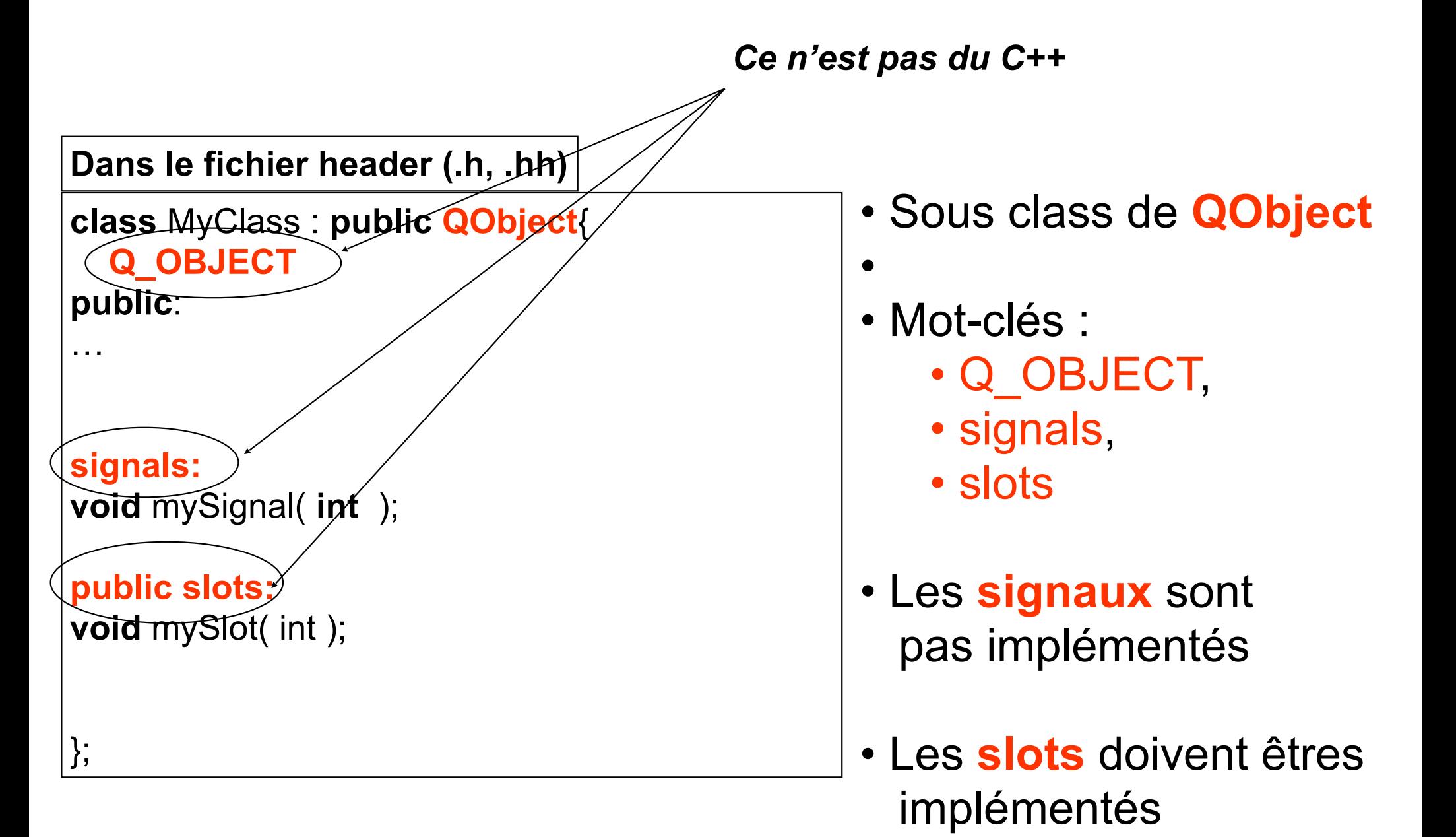

# **Signaux et Slots**

### **• Modularité, flexibilité**

- Connecter **plusieurs** signaux à **un** slot
- Connecter **un** signal à **plusieurs** slots

### • **Philosophie**

- L'émetteur n'a pas besoin de connaître le(s) récepteur(s)
- L'émetteur ne sait pas si le signal a été reçu
- Le récepteur ne connaît pas non plus l'émetteur
- Programmation par composant (indépendant, réutilisable)

### • **Sécurité, typage fort**

- Les **types** des paramètres doivent être les **mêmes**
- Un slot peut avoir **moins** de paramètres qu'un signal

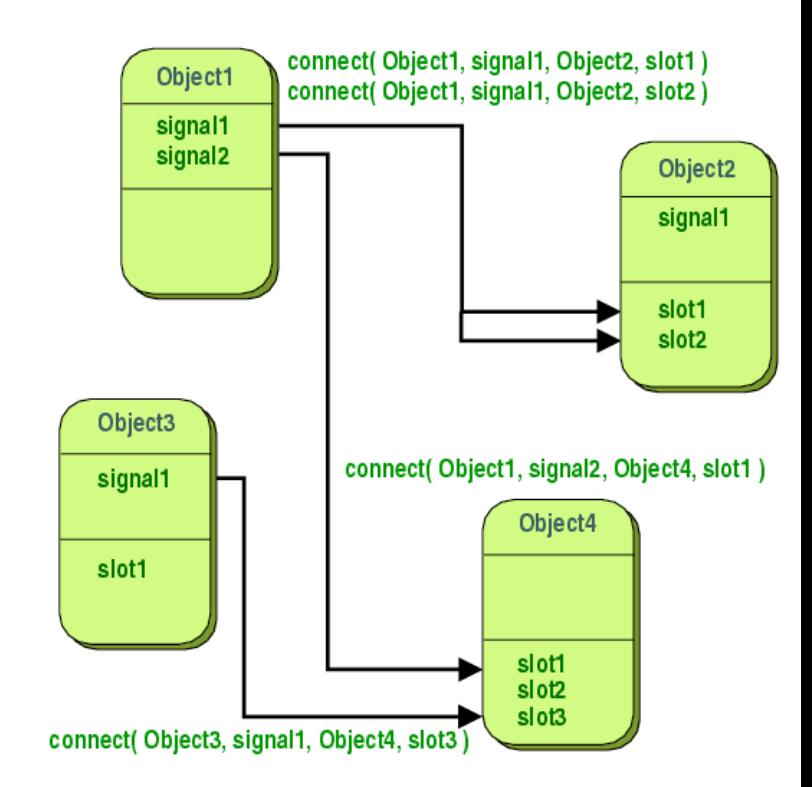

 **QObject**::**connect**( &quitBtn, SIGNAL(clicked( )), &app, SLOT(quit( )) ); **QObject**::**connect**( &x, SIGNAL(balanceChanged(int)), &y, SLOT(setBalance(int)) ); **QObject**::**connect**( &x, SIGNAL(balanceChanged(int)), &app, SLOT(quit()) );

### • **Sécurité, typage fort**

- Les **types** des paramètres doivent être les **mêmes**
- Un slot peut avoir **moins** de paramètres qu'un signal

# **Exemple: Bank (.h)**

### transfert d'argent entre deux banques

class **BankAccount** : public **QObject** {

### Q\_OBJECT

#### private:

int curBalance;

#### public:

```
 BankAccount( ) { curBalance = 0; } 
 int getBalance( ) const { return curBalance; }
```
#### public **slots**:

```
 void setBalance( int newBalance );
```
#### **signals**:

```
 void balanceChanged( int newBalance );
```

```
};
```
# **Exemple: Bank (.cpp)**

### transfert d'argent entre deux banques

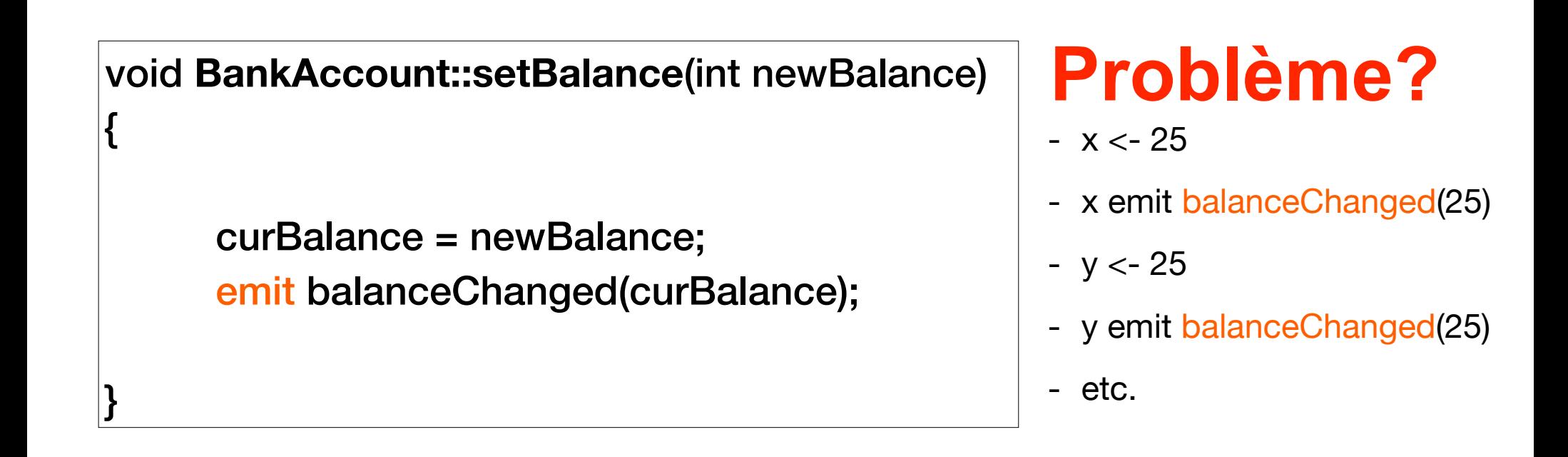

```
BankAccount x, y; 
connect( &x, SIGNAL(balanceChanged(int)), &y, SLOT(setBalance(int)) );
connect( &y, SIGNAL(balanceChanged(int)), &x, SLOT(setBalance(int)) ); 
x.setBalance( 2450 );
```
### Retour sur les signaux et les slots

**Comment différencier des actions dans un même slot ?**

## Solution 1: QObject::sender()

```
// Dans le .h en variables d'instance de MaClasse :
    QAction * action1, * action2, …;
```

```
// Dans le .cpp:
void MaClasse::createGUI( ) { 
    action1 = new <math>QAction(tr("Action 1"), this); connect(action1, SIGNAL(triggered()), this, SLOT(doIt()));
```

```
action2 = new <math>QAction(tr("Action 2"), this); connect(action2, SIGNAL(triggered()), this, SLOT(doIt())); 
 …
```

```
void MaClasse::doIt( ) { 
      QObject * sender = QObject::sender( ); 
     if (sender == action1) ....;
      else if (sender == action2) .... ;
```
}

….

}

### Solution 2: QActionGroup

```
// Dans le .h en variables d'instance de MaClasse :
```

```
 QAction * action1, * action2, …;
```

```
// Dans le .cpp:
```

```
void MaClasse::createGUI( ) {
```

```
 QActionGroup *group = new QActionGroup(this); 
 connect(group, SIGNAL(triggered(QAction*)), this, SLOT(doIt(QAction*))); // un seul connect !
```

```
 action1 = group->addAction(tr("Action 1")); 
 action2 = group->addAction(tr("Action 2"));
```
}

}

…

```
void MaClasse::doIt(QAction* sender ) { // l'action est récupérée via le paramètre
     if (sender == action1) ....; 
     else if (sender == action2) .... ;
 ….
```
### Solution 2: QActionGroup

### **Par défaut le groupe est exclusif, sinon faire :**

 **QActionGroup** \*group = new **QActionGroup**(this); group->setExclusive(false);

#### **On peut faire de même pour les boutons (QPushButton, QRadioButton, QCheckBox …) :**

**QButtonGroup** \*group = new **QButtonGroup**(this);

En utilisant le signal :

```
buttonClicked ( QAbstractButton * button )
```
ou :

```
 buttonClicked ( int id )
```
## Solution 3: QSignalMapper

```
void MaClasse::createGUI( ) {
```

```
 QSignalMapper* mapper = new QSignalMapper (this) ; 
 connect(mapper, SIGNAL(mapped(int)), this, SLOT(doIt(int))) ;
```

```
 QPushButton * btn1 = new QPushButton("Action 1"), this); 
 connect (btn1, SIGNAL(triggered( )), mapper, SLOT(map( ))) ; 
mapper -> setMapping (btn1, 1) ;
```

```
 QPushButton * btn2 = new QPushButton("Action 1"), this); 
 connect (btn2, SIGNAL(triggered( )), mapper, SLOT(map( ))) ; 
mapper -> setMapping (btn2, 2) ;
```
…

}

}

….

void **MaClasse::doIt**(int value) { // l'action est récupérée via le paramètre

Possible pour les types : **int, QString&, QWidget\* et QObject\***

### **Conclusion**

- Aspect central de Qt
- Diffère de l'habituel mécanisme des Listeners (java)
- Avantages/inconvénients
	- Slot et Signal sont des MACROS
	- Nécessite une phase de pré-compilation
	- Modulaire

### **Conclusion**

- Aspect central de Qt
- Différe de l'habituel mécanisme des Listeners (java)
- Avantages/inconvénients
	- Slot et Signal sont des **MACROS**
	- **Nécessite une phase de précompilation**
	- Modulaire

# **Questions**

- Comment connecter un signal à un slot ?
	- QObject::connect()
- Quel code pour déclarer / implémenter un slot ?
	- public slots: (.h)
- Est ce qu'un slot peut retourner une valeur ?
	- Oui
- Quel code pour déclarer / implémenter un signal ?
	- signals (.h)
	- emit (.cpp)
- Où et Quand j'utilise Q OBJECT ?
	- Premiere élèment dans la class (.h)
	- signals et/ou slots

### Compilation & QMake

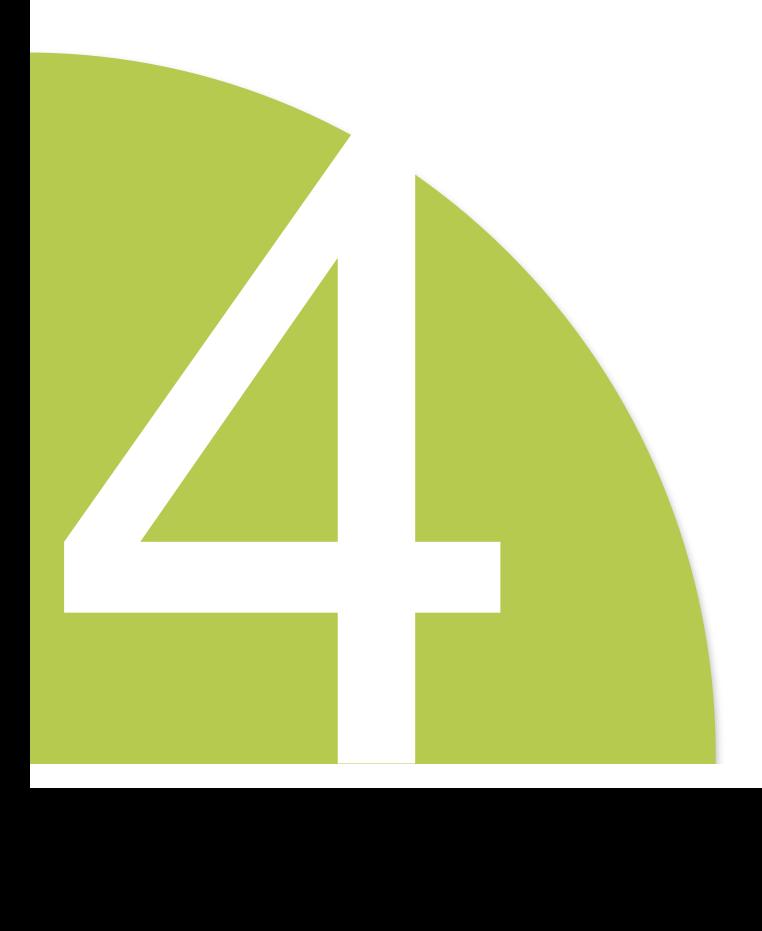
#### **Une classe avec des signaux et des slots**

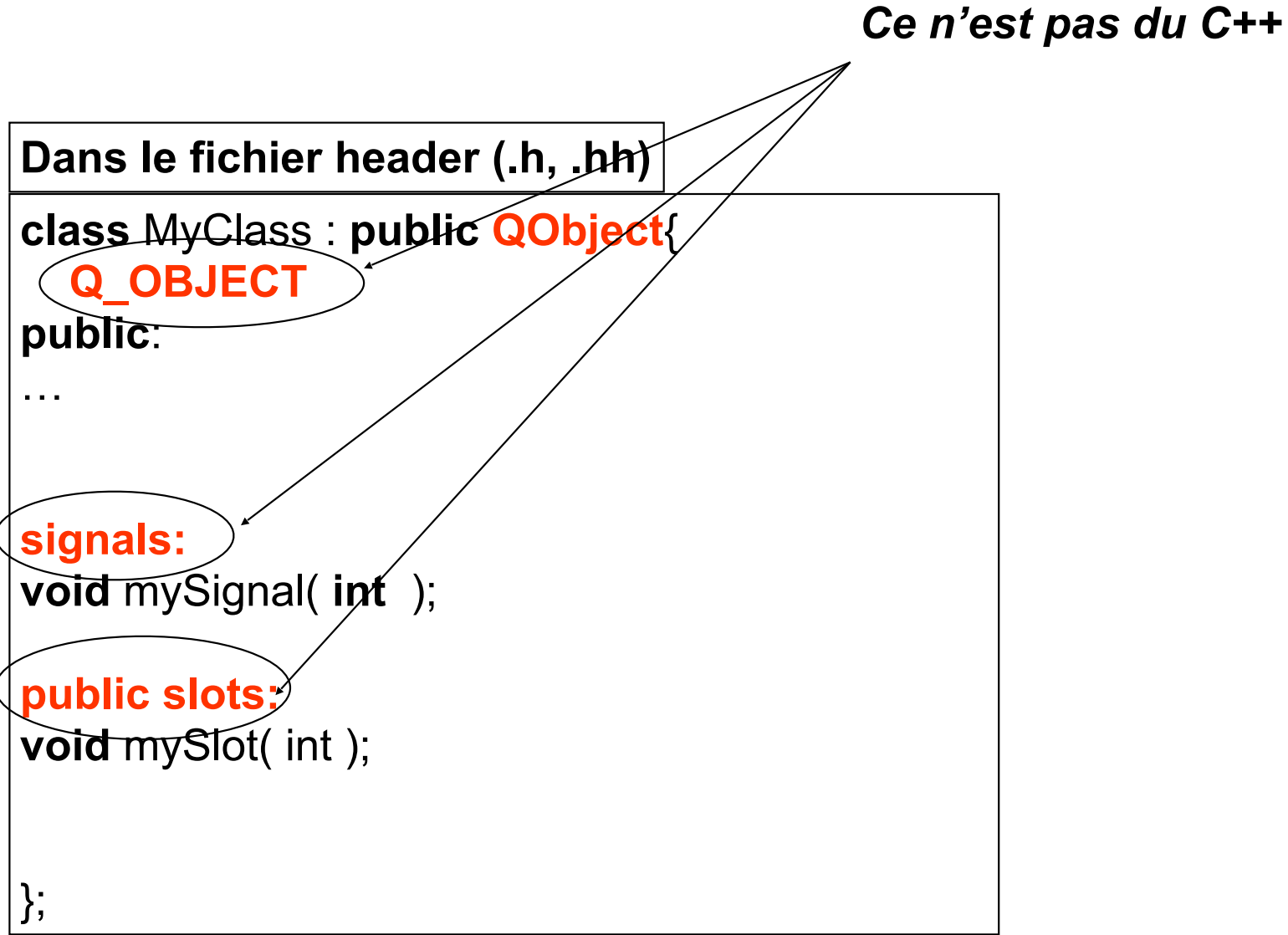

#### **Comment compiler si ce n'est pas du C++ ?**

Meta Object Compiler (Moc)

- Pré-processeur C++
	- Moc-o moc\_myClass.cpp myClass.h
- Génère du code supplémentaire
	- Tables de signaux/slots
- Permet aussi des informations sur méta-information sur la classe courante (nom de la classe, test d'héritage, …)
- **Attention**: ne pas oublier le mot clé **Q\_OBJECT**

#### **Pénible ?**

#### **QMake**

#### Utilisation de QMake

– 1) qmake – project

Crée le fichier nomRepertoire.pro

- 2) qmake
- 3) make

Crée le fichier makefile Crée les fichiers moc\_\*

.o et executable

#### Multi-plateforme

– Nouvelle plateforme : qmake pour recréer le makefile

#### **QMake**

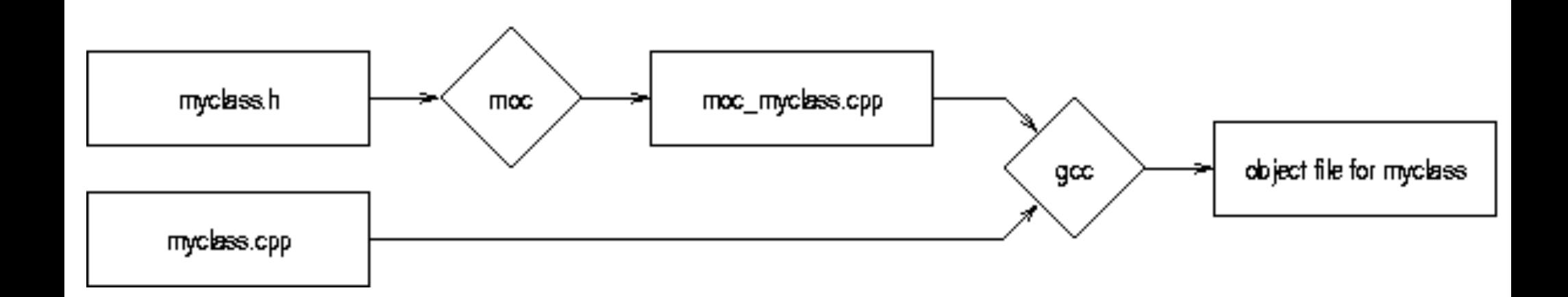

# Questions/Réponses (2/2)

- Quand est ce que je fais make ?
	- à chaque changement dans le code
- Quand est ce que je fais qmake ?
	- à chaque changement concernant les signaux et les slots
- Quand est ce que je fais qmake -project
	- quand je rajoute / supprime un fichier

# Les principaux widgets

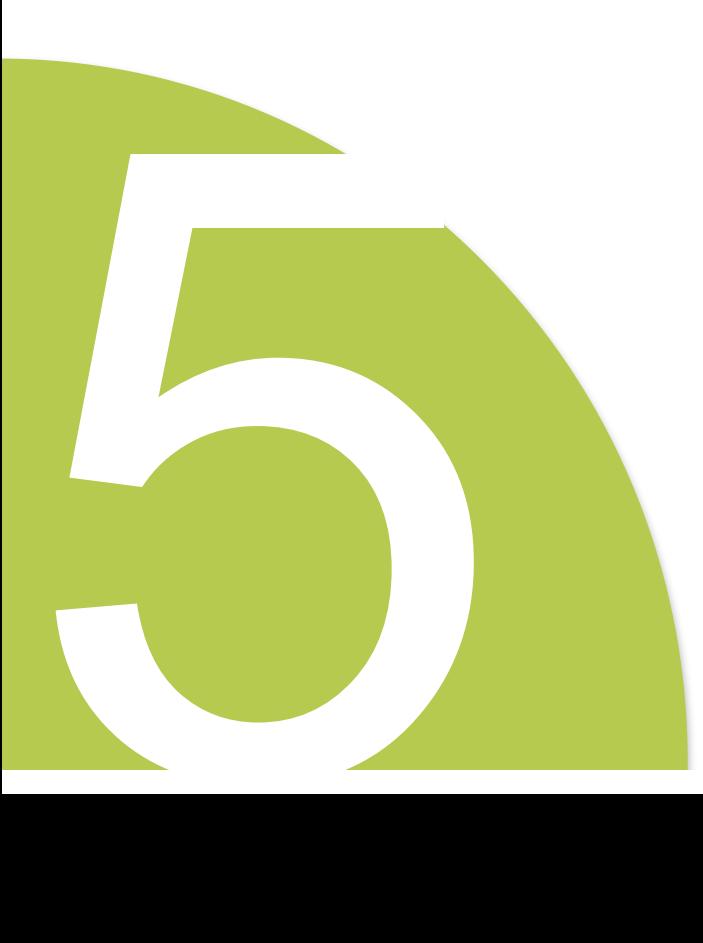

# **Modules**

- **• QtCore**
- **• QtWidgets**
- QtBluetooth
- QtOpenGL
- QtSript/QtScriptTools
- QtSql
- QtSvg
- QtWebKit
- QtXml/QtXmlPatterns
- QtMultimedia
- QtSensors

### **QtCore**

- QObject
- Type de base : QChar, QDate, QString, **QStringList**, Qtime,…
- File systems : QDir, QFile,...
- Container : QList, Qmap, Qpair, QSet, QVector,...
- Graphique : QLine, Qpoint, QRect, QSize …
- Thread : QThread, Qmutex, Qsemaphore, …
- Autres : QTimer, **QTimeLine**, …

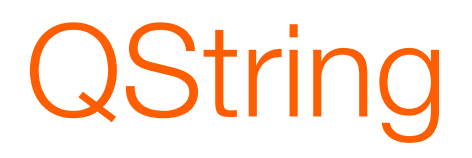

#### **Codage Unicode 16 bits**

- Suite de **QChars** 
	- $\cdot$  1 caractère = 1 QChar de 16 bits (cas usuel)
	- $\cdot$  1 caractère = 2 QChars de 16 bits (pour valeurs > 65535)
- **Conversions** d'une QString :
	- **toAscii**( ) : ASCII 8 bits
	- **toLatin1**( ) : Latin-1 (ISO 8859-1) 8 bits
	- **toUtf8**(): UTF-8 Unicode multibyte (1 caractère = 1 à 4 octets)
	- **toLocal8Bit**( ) : codage local 8 bits
- **qPrintable** ( const QString & str )
	- équivalent à : str.toLocal8Bit( ).constData( )

#### QFile

#### **QFile**

- lecture, écriture de fichiers
- exemples :
	- **QFile** file( fileName );
	- if ( file.open( QIODevice::ReadOnly | QIODevice::Text) ) ...;
	- if ( file.open( QIODevice::WriteOnly ) ) ...;

### **QTextStream**

#### **QTextStream**

- lecture ou écriture de **texte** depuis un **QFile :** 
	- **QTextStream** stream( &file );
- Améliorent les **iostream** du C++
	- compatibles avec **QString** et **Unicode** (et d'autres codecs de caractères)

### QTextStream

#### **QTextStream**

- lecture ou écriture de **texte** depuis un **QFile :** 
	- **QTextStream** stream( &file );
- opérateurs **<<** et **>>** :
	- outStream **<<** string;
	-

• inStream **>>** string; // attention : s'arrête au **premier espace !** 

- méthodes utiles :
	- QString **readLine**( taillemax = 0 );  $\frac{1}{2}$  // pas de limite de taille si = 0
	- QString **readAll**( ); // pratique mais à n'utiliser que pour des **petits fichiers**
- codecs :
	- **setCodec**( codec ), **setAutoDetectUnicode**( bool );

## **QtGUI**

# **QStyle**

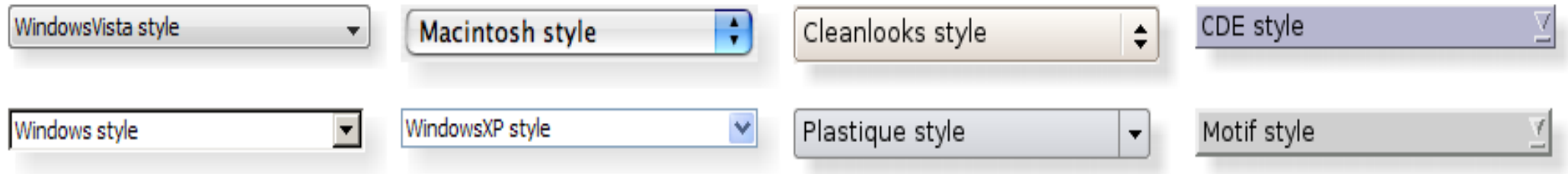

• **int main**(**int** argc, **char** \*argv[]) QApplication app( argc, argv); **./monAppli –style plastique**

Ex: windows, motif, platinum,…

QApplication::**setStyle**( **new QPlastiqueStyle**() );

### **QMainWindow**

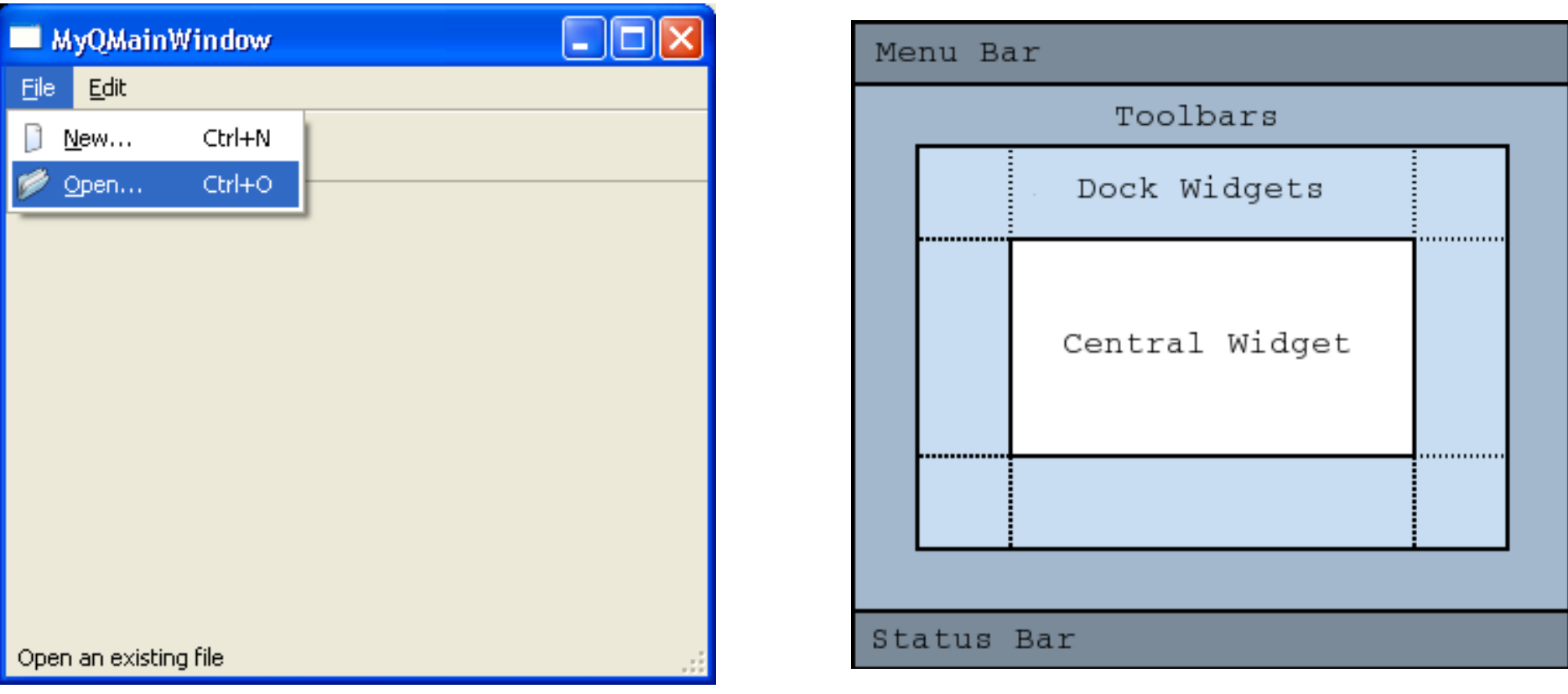

#### **Utilisation:**

- créer une sous-classe de **QMainWindow**
- dont le constructeur crée / ajoute des objets graphiques à cette fenêtre

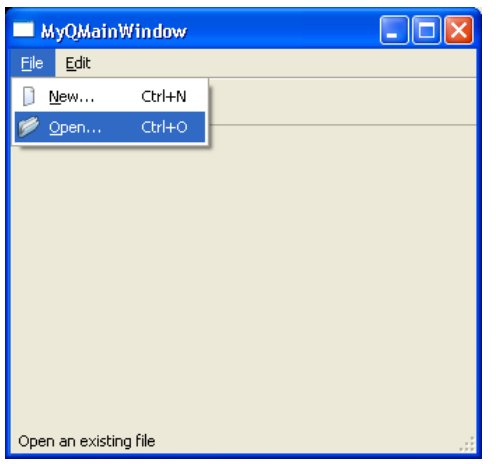

## **QMainWindow : Menus**

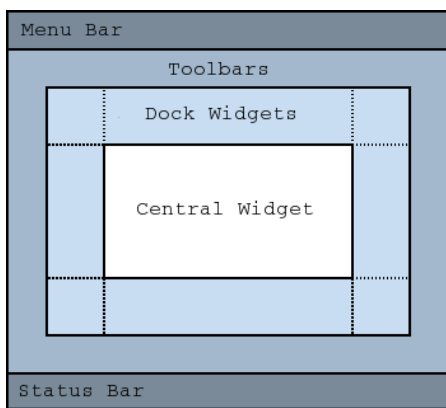

- **QMenuBar**\* myMenuBar = **menuBar**();
- **QMenu**\* fileMenu = myMenuBar->**addMenu**( *tr*("&File") );
- **QAction**\* newAct = **new QAction**(**QIcon**("**:** /images/new.png"), *tr*("&New..."), **this**);
- newAct->**setShortcut**(*tr*("Ctrl+N"));
- newACT->**setToolTip**(tr("New File"));
- newAct->**setStatusTip**(*tr*("New file"));
- fileMenu->**addAction**(newAct);
- connect(openAct, SIGNAL(triggered()), this, SLOT(open()));

# **QMainWindow**

- *QMenuBar, QMenu, QAction*
- QToolBar
	- QToolBar\* fileToolBar = **addToolBar**(*tr*("File"));
	- fileToolBar->**addAction**(newAct);
	- newAct->setEnabled( false)
- QToolTip, QWhatsThis
- Composant central

 QTextEdit\* textEdit = **new QTextEdit**( **this** );  **setCentralWidget**( textEdit );

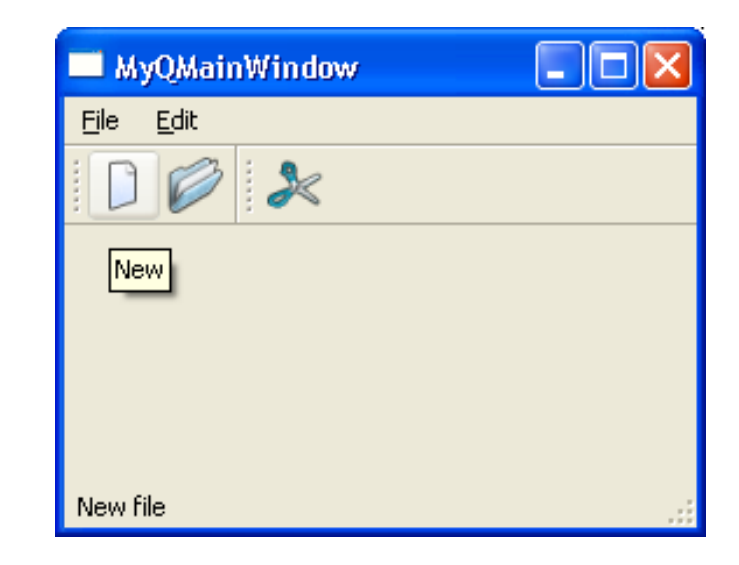

Grise la commande Dans la barre des Menus et toolbar

## **Buttons**

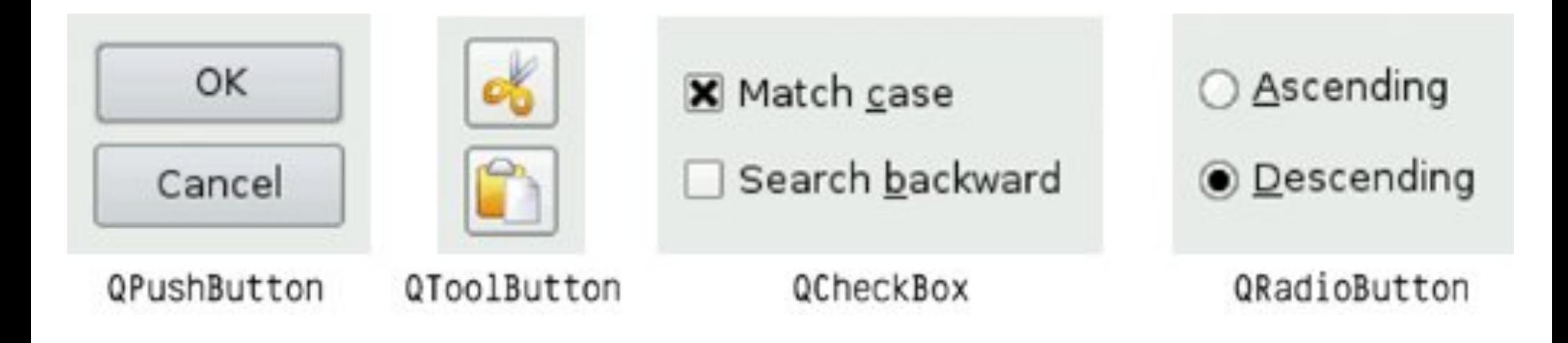

# **Input Widgets**

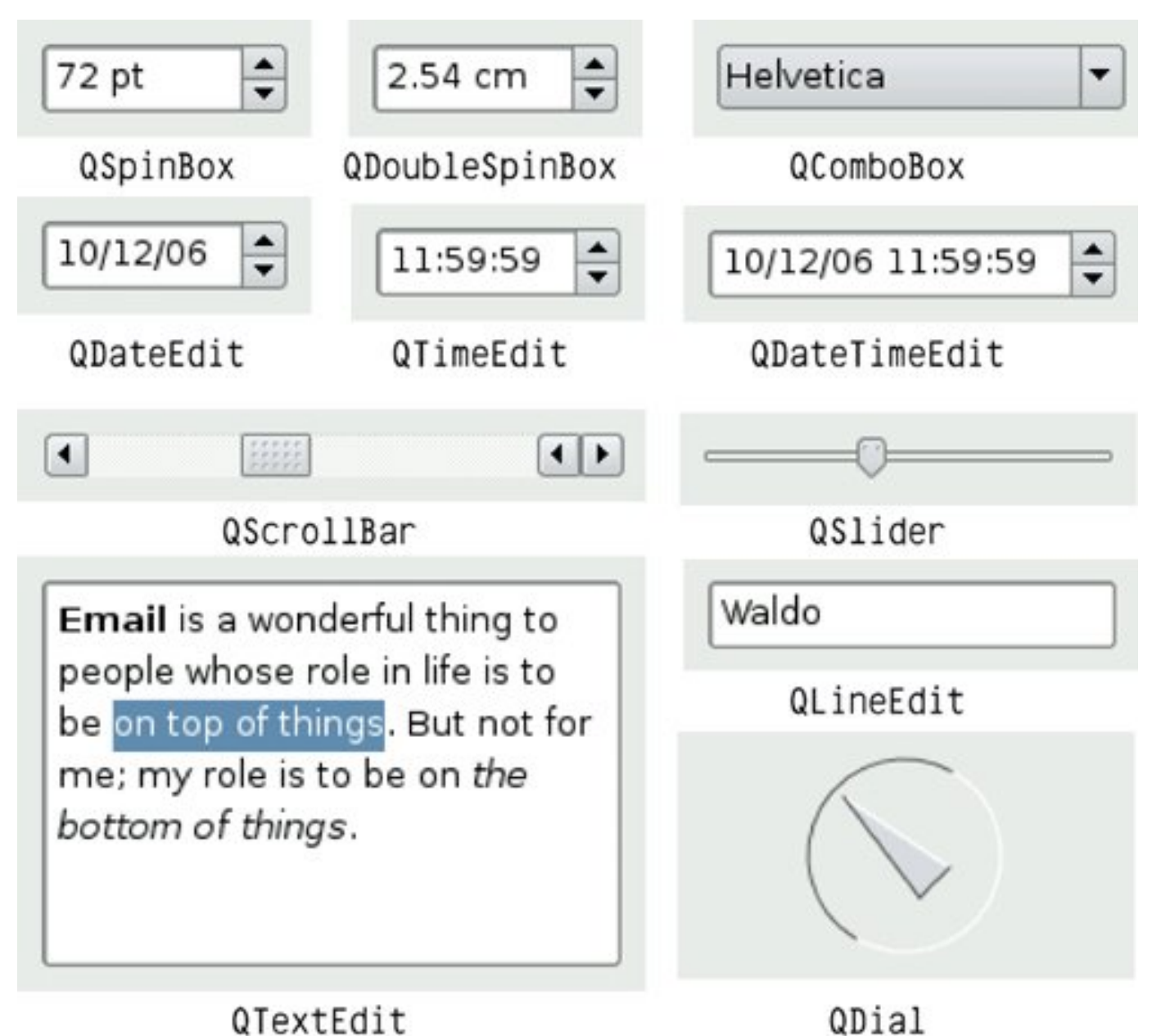

## **Containers**

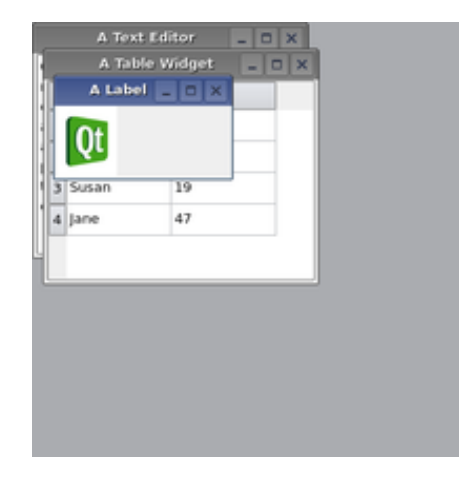

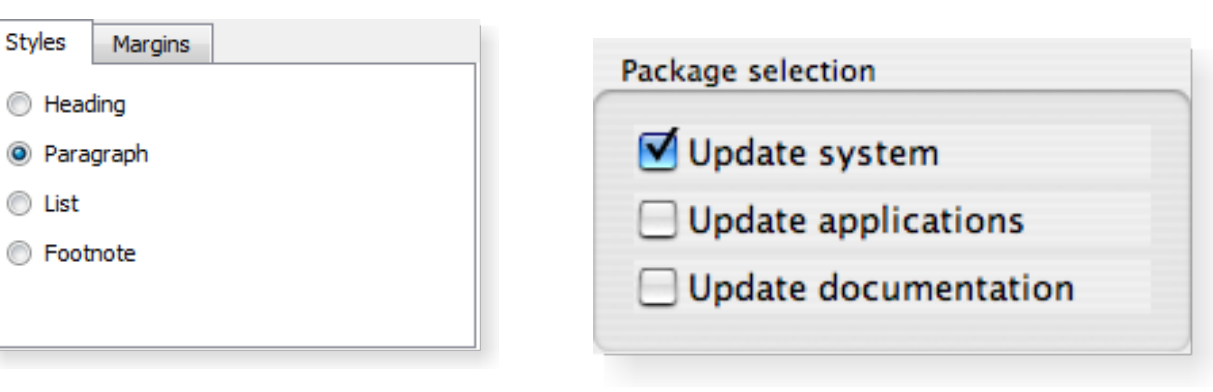

#### **QMidArea QTabWidget**

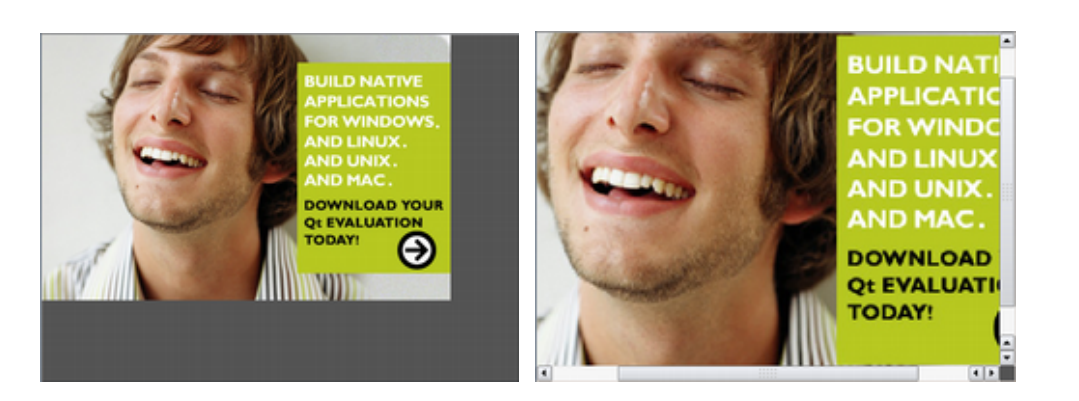

 $\odot$  P

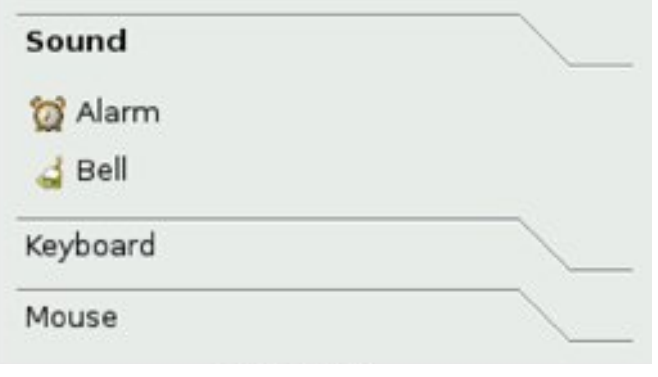

**QGroupBox**

**QToolBox**

#### **QScrollArea**

**QWidget; QFrame; QDockWidget; QStackedWidget**

### **Views**

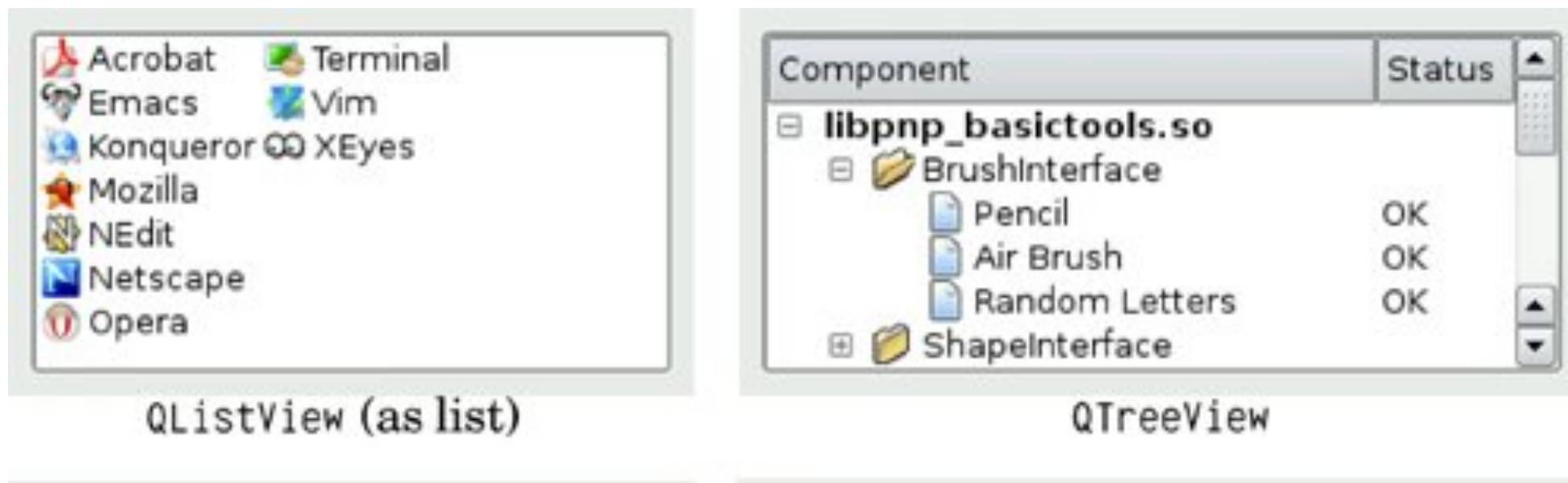

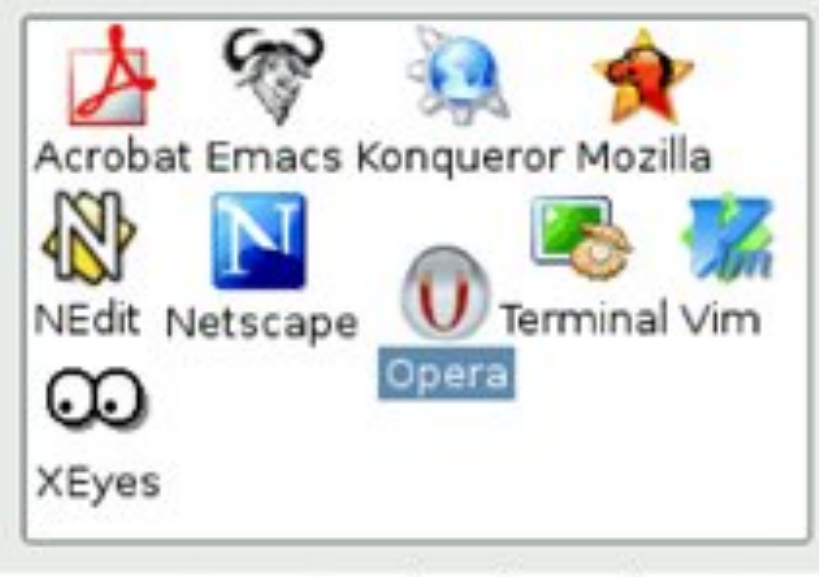

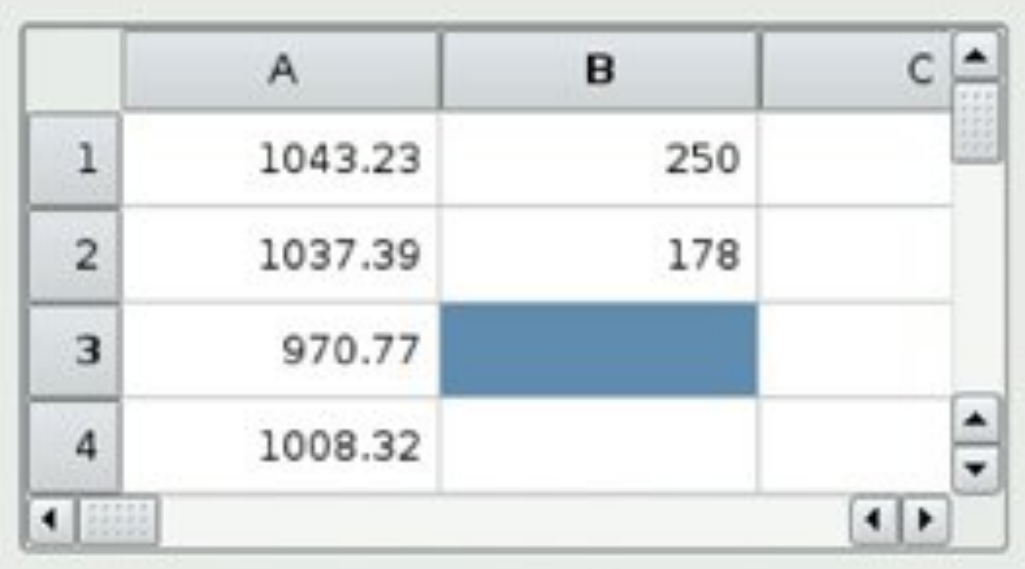

QTableView

QListView (as icons)

# **Display Widgets**

Warning: All unsaved information will be lost!

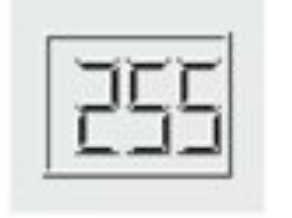

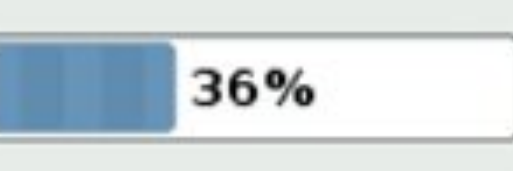

QLabel (text)

QLCDNumber

QProgressBar

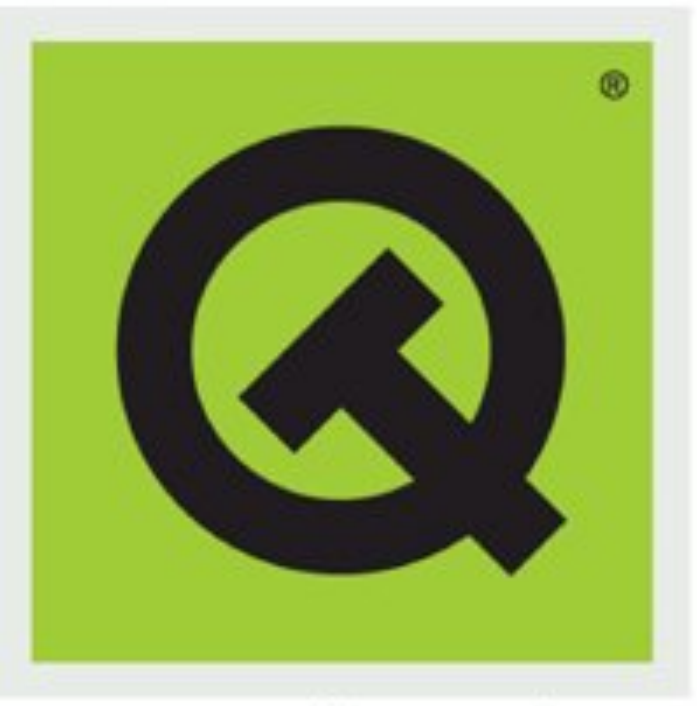

QLabel (image)

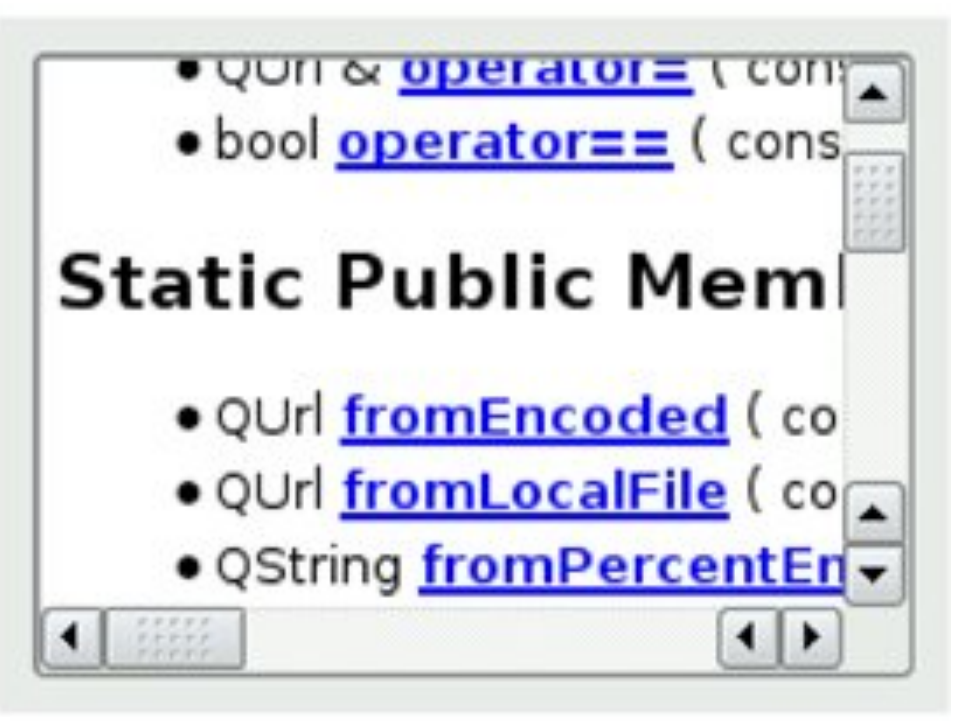

QTextBrowser

# **Boite de dialogue**

 $\Box$   $\times$ 

Red:  $146 \div$ 

Blue: 255  $\div$ 

 $Sat: 109$   $\bigoplus$  Green: 148

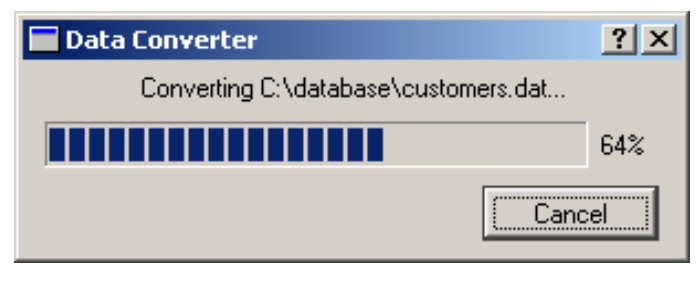

#### **QProgressDialog**

**QMessageBox**

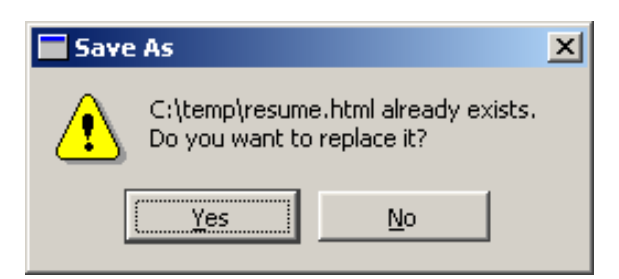

**X-M Select Color** 

Basic colors

Custom colors

OK

Define Custom Colors >>

Cancel

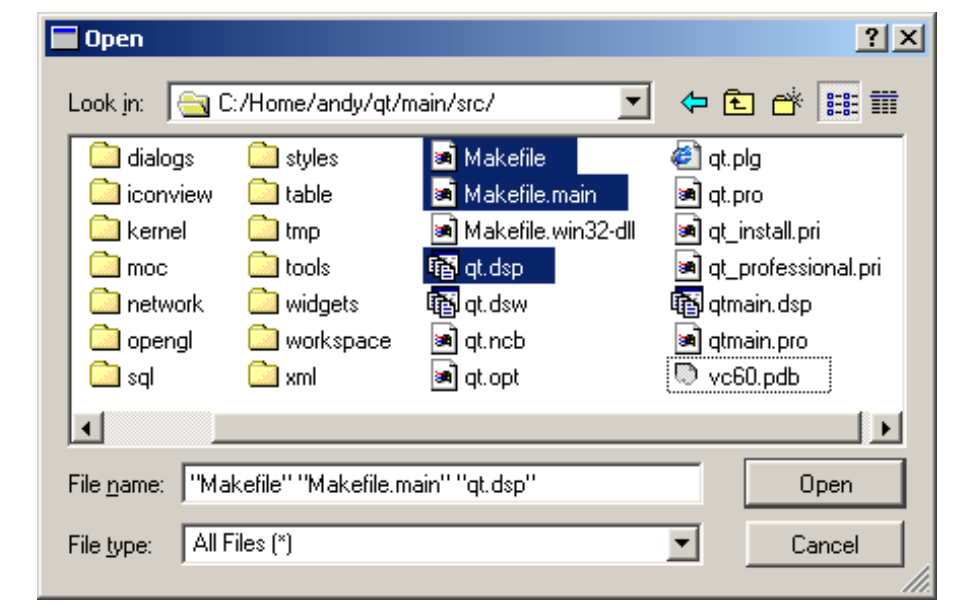

#### **QFileDialog**

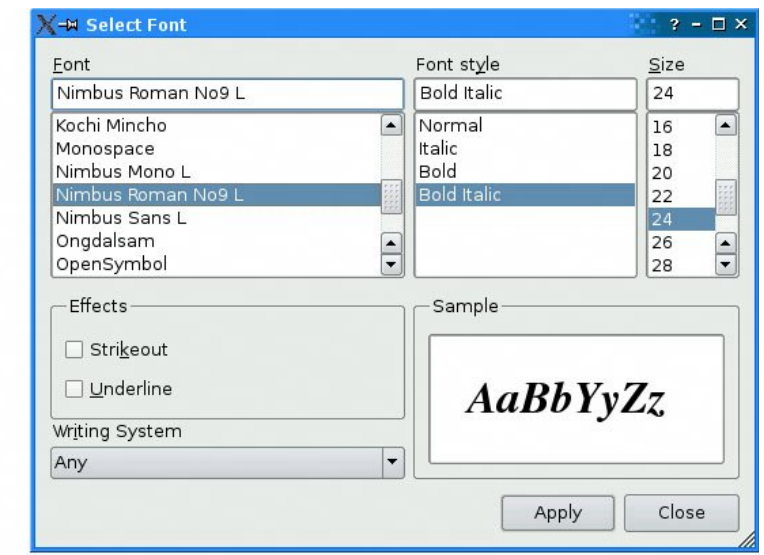

**QColorDialog QFontDialog**

Hue:  $239$   $\Rightarrow$ 

 $Val: 255$ 

Add to Custom Colors

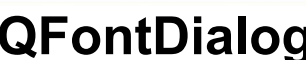

# **Boîte de dialogue modale**

#### **Solution générale**

 **QFileDialog** dialog (parent); dialog.setFilter("Text files (\*.txt)"); QStringList fileNames;

```
 if (dialog.exec() == QDialog::Accepted) { 
       fileNames = dialog.selectedFiles(); 
       QString firstName = fileNames[0]; 
 ... 
   }
```
#### **Solution simplifiée**

 QString fileName = QFileDialog::getOpenFileName( this,

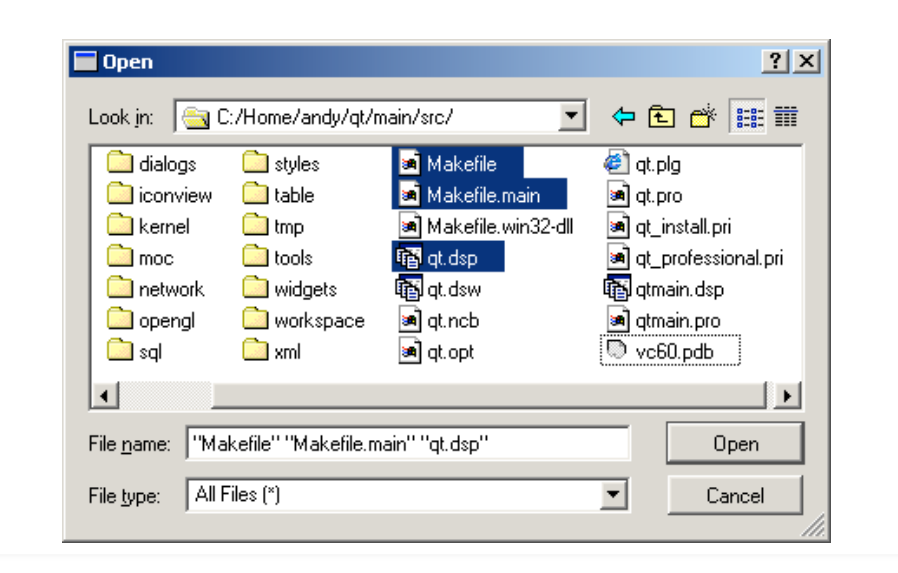

#### **Note :**

**dialog.exec()** lance une boucle de gestion des événements secondaire !

tr("Open Image"), and the same of the set of the set of the set of the set of the set of the set of the set of the set of the set of the set of the set of the set of the set of the set of the set of the set of the set of t "/home/jana", when the three was a vertex of the limitial values of the three mitial values of the three mitial tr("Image Files (\*.png \*.jpg \*.bmp)") // filtre );

# **Layout**

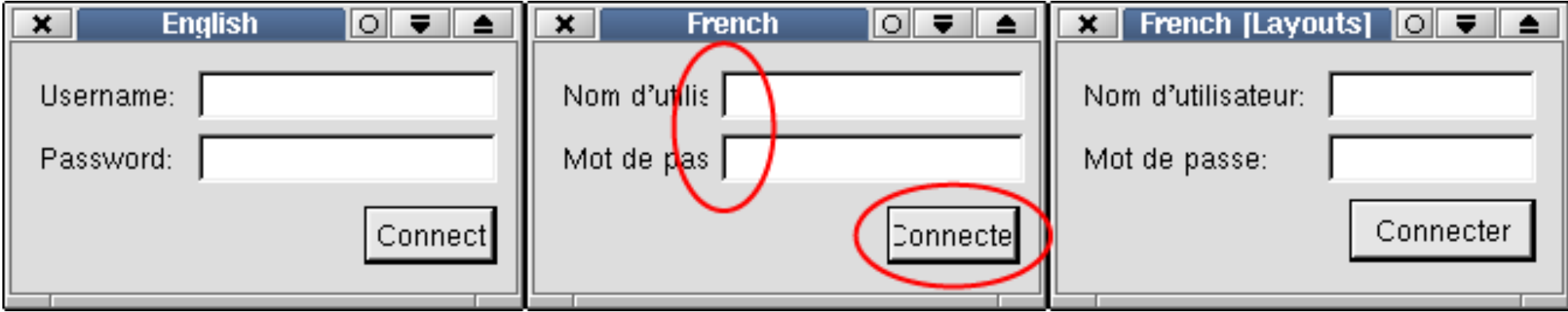

#### **Problèmes**

- internationalisation
- redimensionnement
- complexité du code

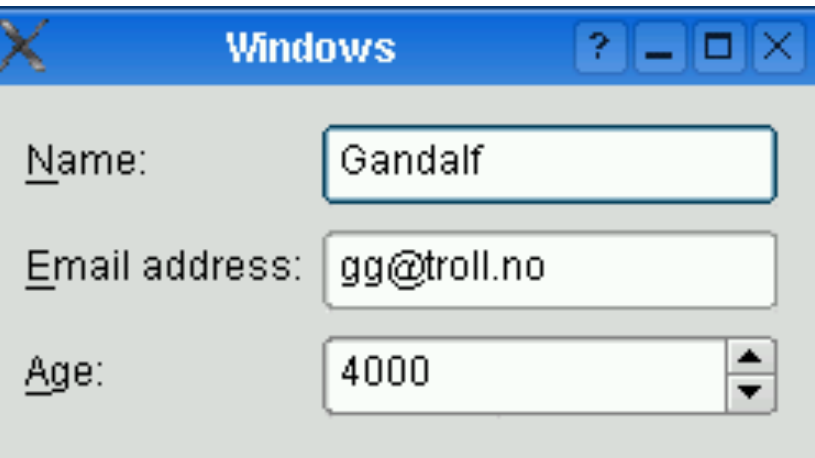

#### **QFormLayout**

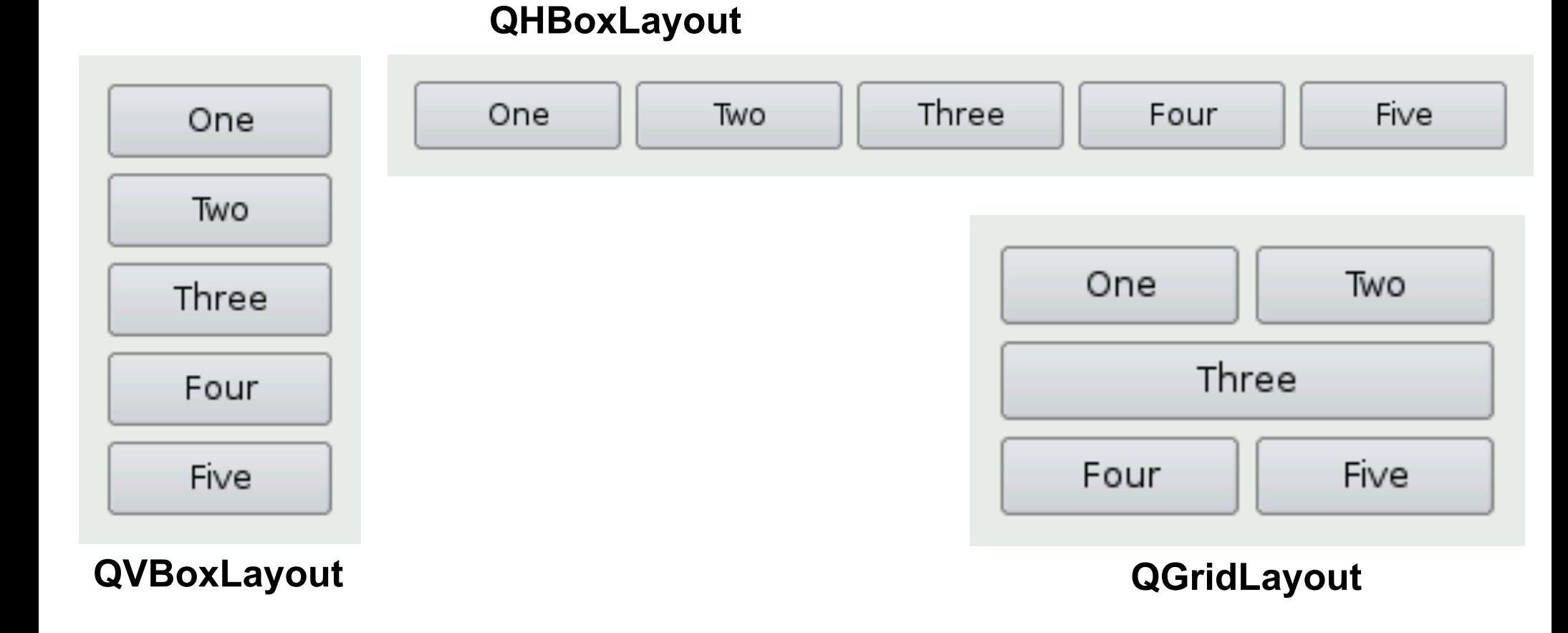

**Layout**

# **Layout : exemple**

QVBoxLayout \* v\_layout = new QVBoxLayout( ); v layout->addWidget( new QPushButton( "OK" ) ); v layout->addWidget( new QPushButton( "Cancel" ) ); v\_layout->**addStretch**( );

v layout->addWidget( new QPushButton( "Help" ) );

 $QListBox * country_list = new QListBox(int);$ countryList->insertItem( "Canada" ); ...etc...

QHBoxLayout \* h\_layout = new QHBoxLayout( ); h\_layout->addWidget( country\_list ); h\_layout->**addLayout**( v\_layout );

QVBoxLayout \* top\_layout = new QVBoxLayout( ); top layout->addWidget( new QLabel( "Select a country", this ) ); top\_layout->**addLayout**( h\_layout );

```
window->setLayout( top_layout ); 
window->show( );
```
l

#### International Trader  $2$   $\times$ Select a country  $\overline{OK}$ Italy Japan **Russia** Cancel **United Kingdom** Lligitad States of Ame Help.

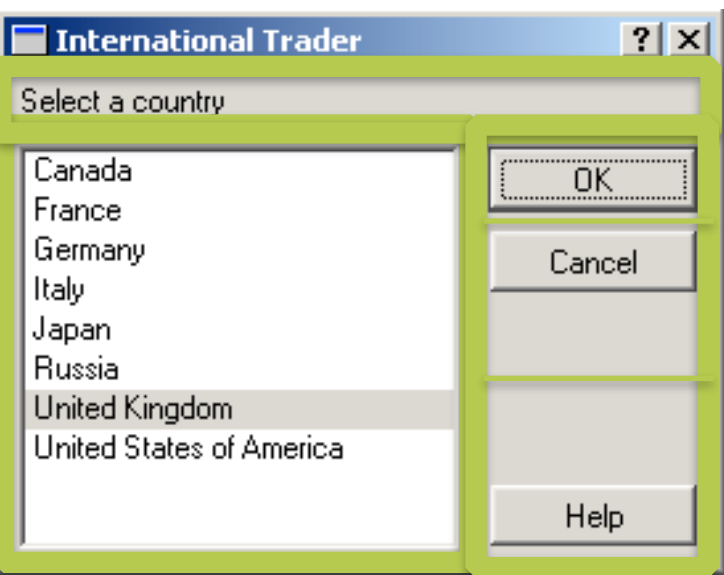

#### **Notes sur layouts :**

- peuvent être emboîtés
- pas liés à une hiérarchie de conteneurs comme Java
- cf. le « stretch »

### Arbre d'héritage **vs.** arbre d'instanciation

#### Arbre d'héritage

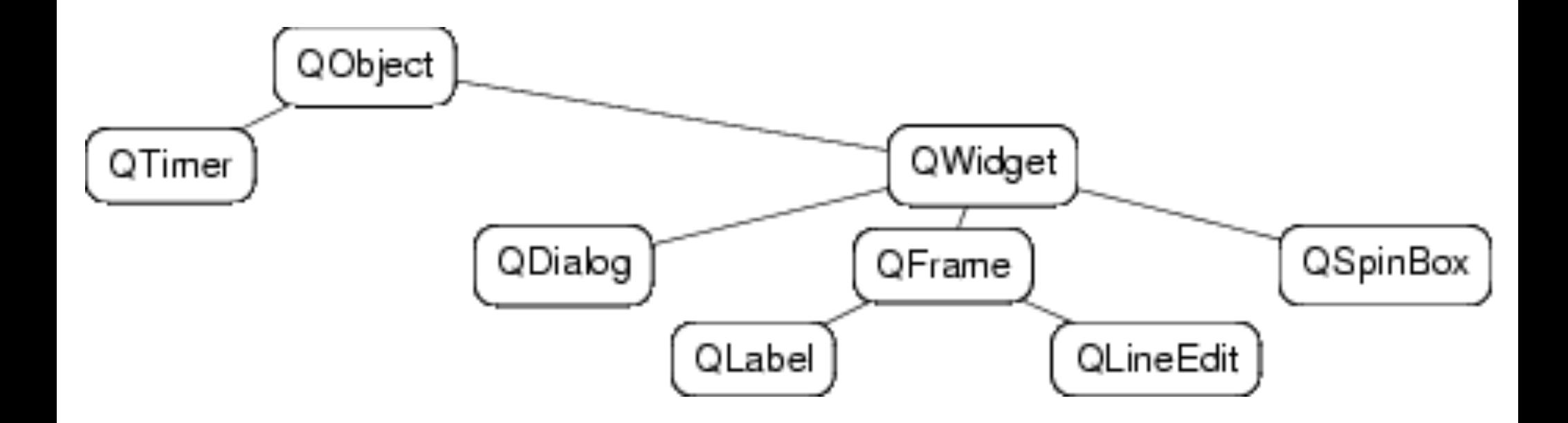

#### Principaux widgets : Arbre d'héritage

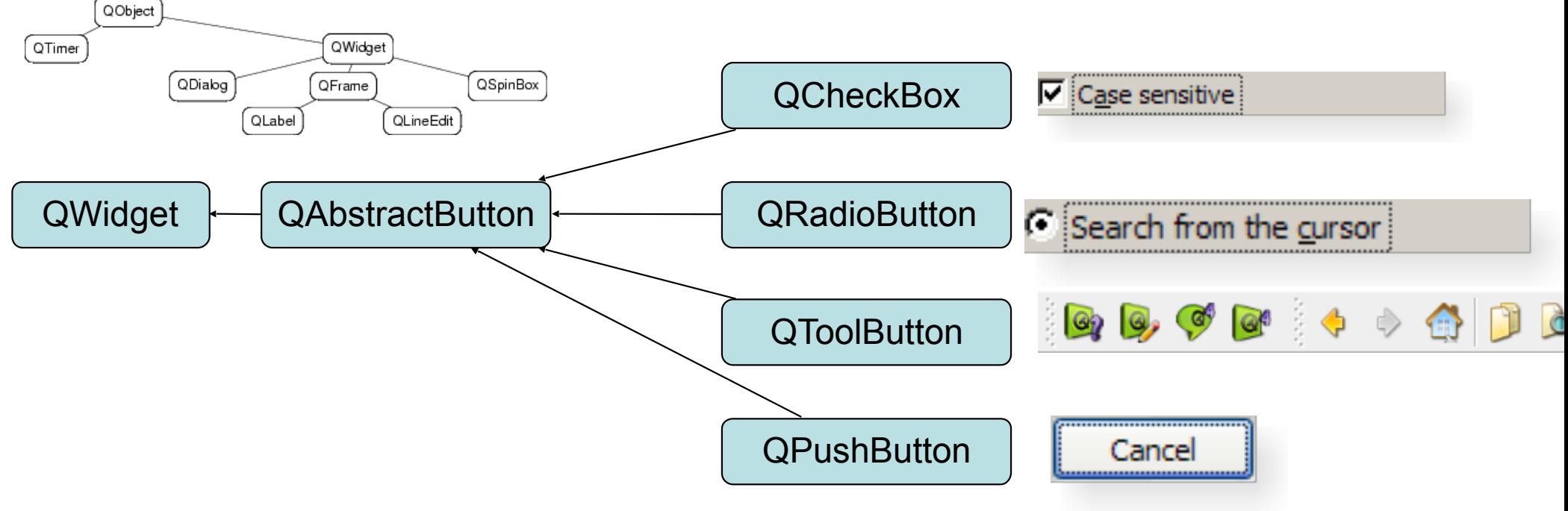

#### **Hiérarchie de classes (type)**

- chaque sous-classe hérite des variables et méthodes de sa superclasse
- du plus général au plus particulier
- héritage simple

- Hiérarchie d'instance (=objets)
	- Arbre de filiation des objets

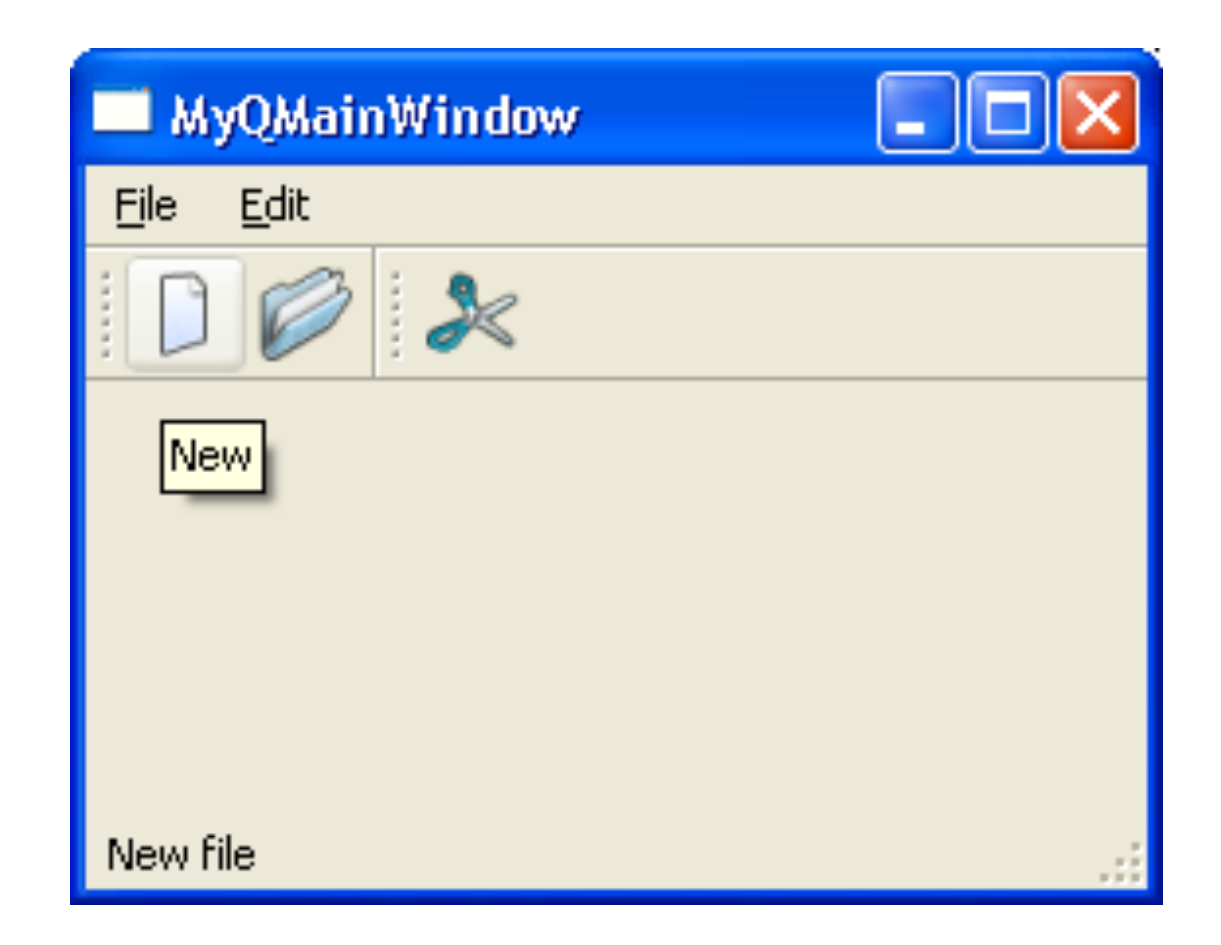

- Hiérarchie d'instance (=objets)
	- Arbre de filiation des objets

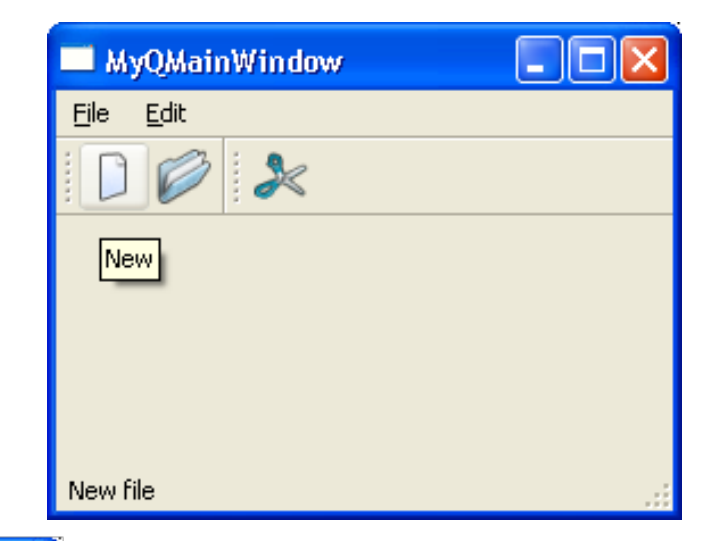

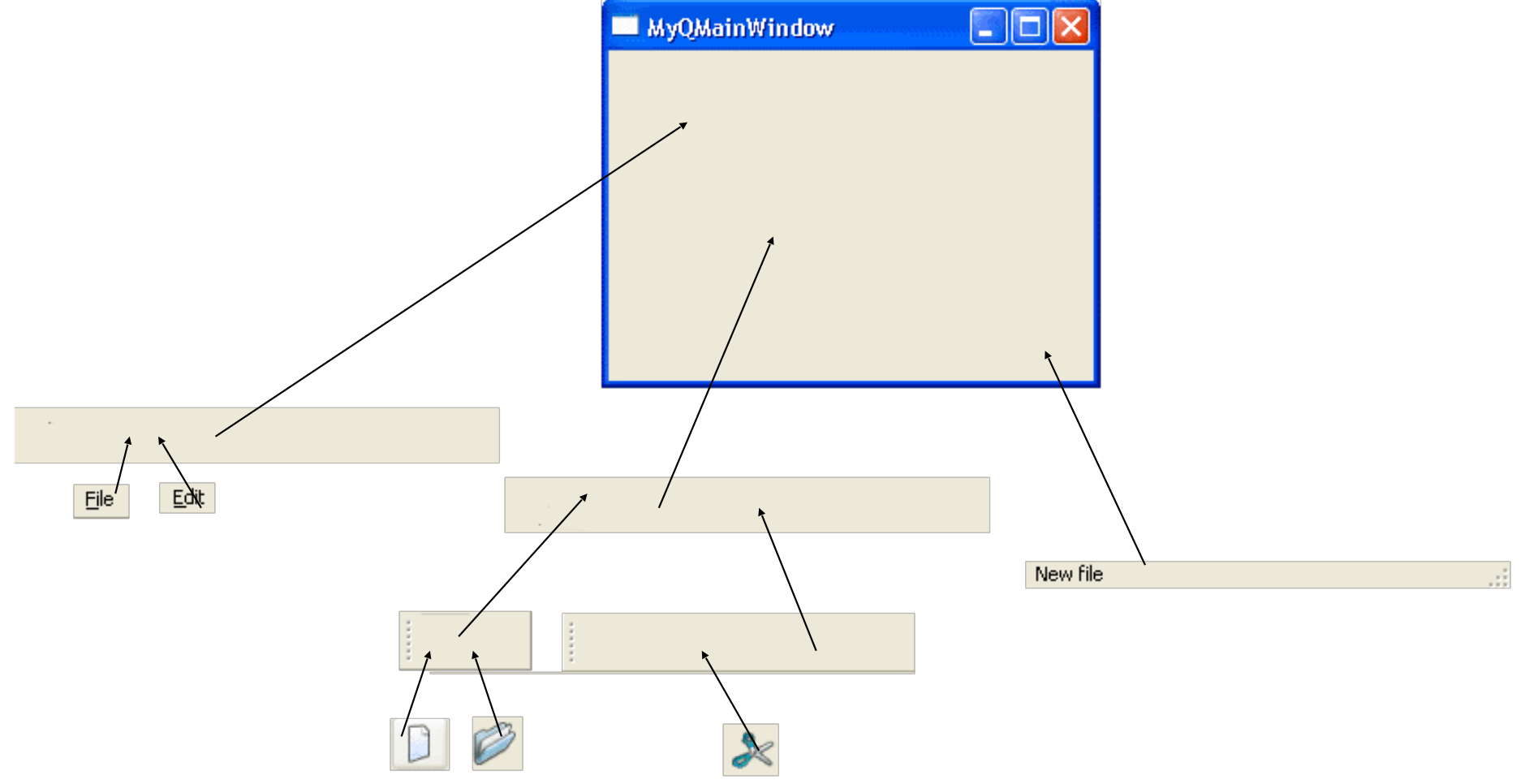

- Les enfants se déclarent auprès de son parent ( $\neq$  java)
	- **Qlabel \*label = new Qlabel("Hello", parent);**
	- Execptions
		- QFIIe, QApplication...
- Si le parent d'un Widget est nul, le Widget est une fenêtre (Window).
- Que font les parents ?
	- Ils ont une liste des enfants
	- Ils détruisent automatiquement les enfants quand ils sont détruits
	- Enable/disable les enfants quand ils enable/disable eux memes
	- Pareil pour Show/Hide

 $\Box$ ox

New file

MyQMainWindow

- Hiérarchie d'instance (=objets)
	- Arbre de filiation des objets
- Chaque objet contient ses enfants
	- Clipping : enfants inclus dans parents
	- Superposition : enfants au dessus des parents
- Un objet n'a qu'un seul parent

# **Modules**

- QtCore
- **• QtWidgets**
- QtBluetooth
- QtOpenGL
- QtSript/QtScriptTools
- QtSql
- QtSvg
- QtWebKit
- QtXml/QtXmlPatterns
- QtMultimedia
- QtSensors

#### **QtNetwork**

• QFtp, QHttp, QTcpSocket, QUdpSocket
# **OpenGL : Box3D.h**

#### #include <QGLWidget>

```
class Box3D : public QGLWidget { 
   Q_OBJECT 
   GLuint object; 
   GLfloat rotX, rotY, rotZ;
```
#### public:

**Box3D**( $QW$ idget \*parent = 0); virtual ~Box3D();

#### protected:

virtual void initializeGL(); virtual void paintGL(); virtual void resizeGL( int w, int h ); virtual GLuint makeObject();

#### public slots:

```
void setRotationX(int deg) { rotX = deg; updateGL( ); }
  void setRotationY(int deg) { rotY = deg; updateGL( ); }
  void setRotationZ(int deg) { rotZ = deg; updateGL( ); }
};
```
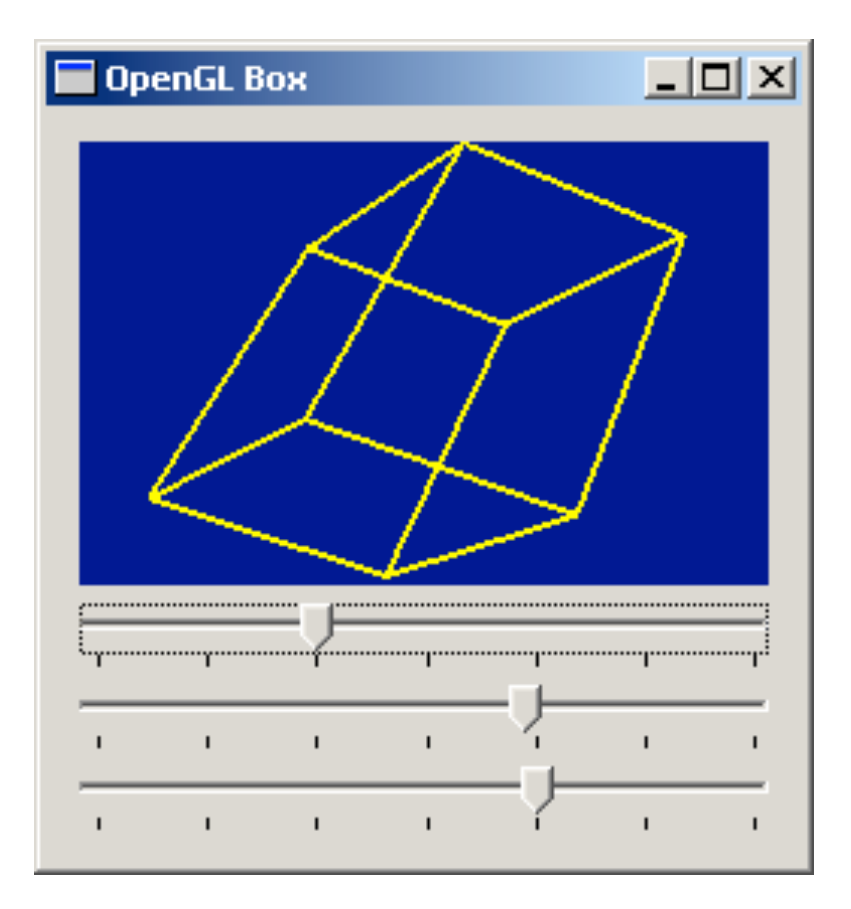

# **OpenGL : Box3D.cpp**

#### #include "Box3D.h"

```
Box3D::Box3D( QWidget *parent ) 
: QGLWidget( parent ) { 
  object = 0;
  rotX = rotY = rotZ = 0.0;
}
```

```
Box3D::~Box3D() { 
   makeCurrent(); 
   glDeleteLists(object, 1); 
}
```

```
void Box3D::initializeGL() {
   qglClearColor( darkBlue ); 
   object = makeObject(); 
   glShadeModel(GL_FLAT); 
}
```
void Box3D::paintGL() { glClear(GL\_COLOR\_BUFFER\_BIT); glLoadIdentity(); glTranslatef(0.0, 0.0, -10.0); glRotatef(rotX, 1.0, 0.0, 0.0); glRotatef(rotY, 0.0, 1.0, 0.0); glRotatef(rotZ, 0.0, 0.0, 1.0); glCallList(object);

}

}

```
void Box3D::resizeGL( int w, int h ) { 
   glViewport(0, 0, w, h); 
   glMatrixMode(GL_PROJECTION); 
   glLoadIdentity(); 
   glFrustum(-1.0,1.0,-1.0,1.0,5.0,15.0); 
   glMatrixMode( GL_MODELVIEW );
```
# **OpenGL : Box3D.cpp**

```
GLuint Box3D::makeObject() { 
   GLuint list = glGenLists( 1 ); 
   glNewList( list, GL_COMPILE ); 
   qglColor( yellow ); 
   glLineWidth( 2.0 );
```

```
 glBegin( GL_LINE_LOOP ); 
 glVertex3f( +1.5, +1.0, +0.8 ); 
 glVertex3f( +1.5, +1.0, -0.8 ); 
/^* ... */ glEnd();
```

```
 glEndList(); 
 return list;
```

```
}
```
# **OpenGL : main**

#include <qapplication.h> #include <qslider.h> #include <qvbox.h> #include "box3d.h"

void **createSlider**( QWidget \* parent, Box3D \* box3d, const char \* slot ) // cf. le type de **slot** !

QSlider \*slider =

{

}

new QSlider(QSlider::Horizontal, parent);

slider->setTickPosition(QSlider:: TicksBelow);

 QObject::connect( slider, SIGNAL(valueChanged(int)), box3d, slot);

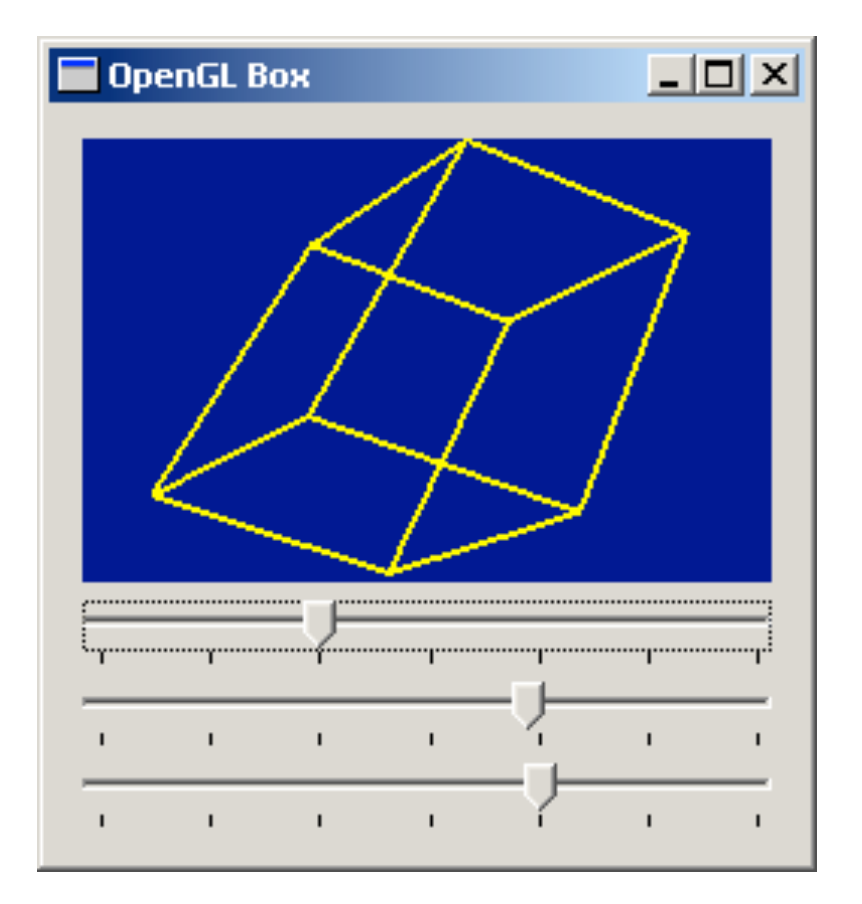

# **OpenGL : main**

```
int main(int argc, char **argv)
```
{

}

 QApplication::setColorSpec(QApplication::CustomColor); QApplication app(argc, argv);

```
 if (!QGLFormat::hasOpenGL( )) 
    qFatal("This system has no OpenGL support");
```

```
QVBox * parent = new QVBox();
 parent->setCaption("OpenGL Box"); 
 parent->setMargin(11); 
 parent->setSpacing(6);
```

```
Box3D * box3d = new Box3D(parent);
```

```
 createSlider( parent, box3d, SLOT(setRotationX(int)) ); 
 createSlider( parent, box3d, SLOT(setRotationY(int)) ); 
 createSlider( parent, box3d, SLOT(setRotationZ(int)) );
```

```
 parent->resize( 250, 250 ); 
 parent->show( ); 
 return app.exec( );
```
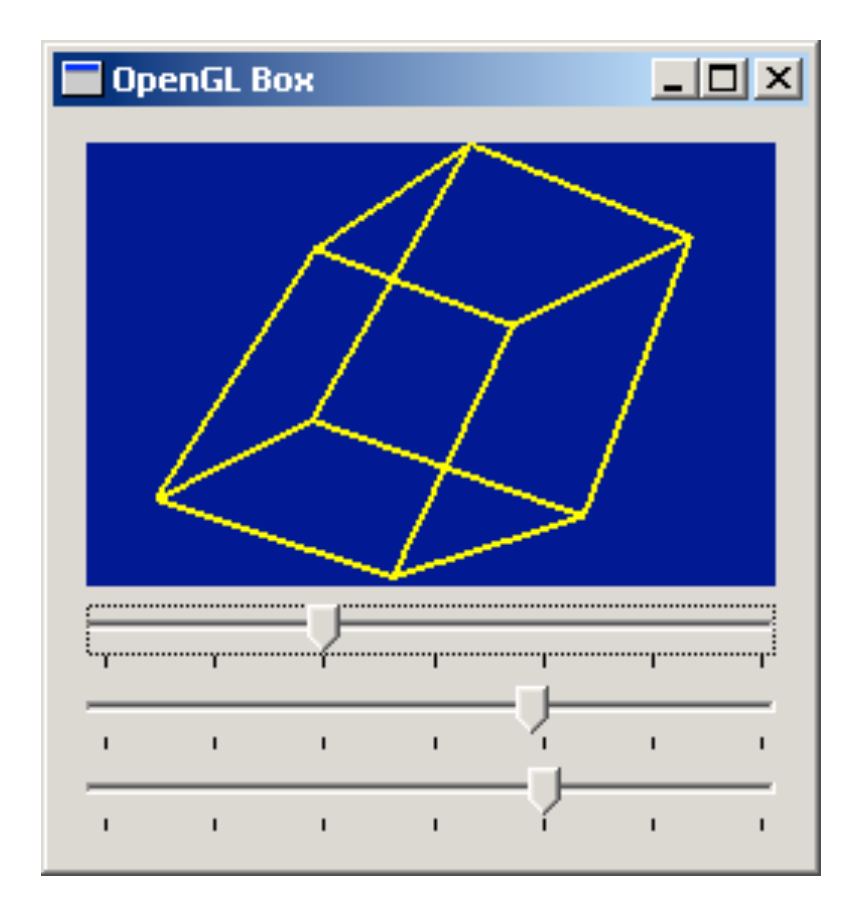

### **Utile**

- Afficher des Traces
	- #include <QDebug>
	- qDebug() << "trace";
	- Sous Windows, rajouter dans le .pro
		- $\cdot$  Qt += console

## **Questions**

- Quelle est la différence entre l'arbre d'héritage et l'arbre d'instanciation?
	- héritage de classe (A hérite de B)
	- héritage d'instances (A contient B)
- Quelle classe utiliser pour créer une fenêtre
	- QMainWindow
- Quels sont les différents layouts?
	- QVBoxLayout; QHBoxLayout; QGridLayout; QFormLayout
- Comment afficher une trace?
	- #include <QDebug>
	- qdebug() << "ma trace";

## **Outils Qt**

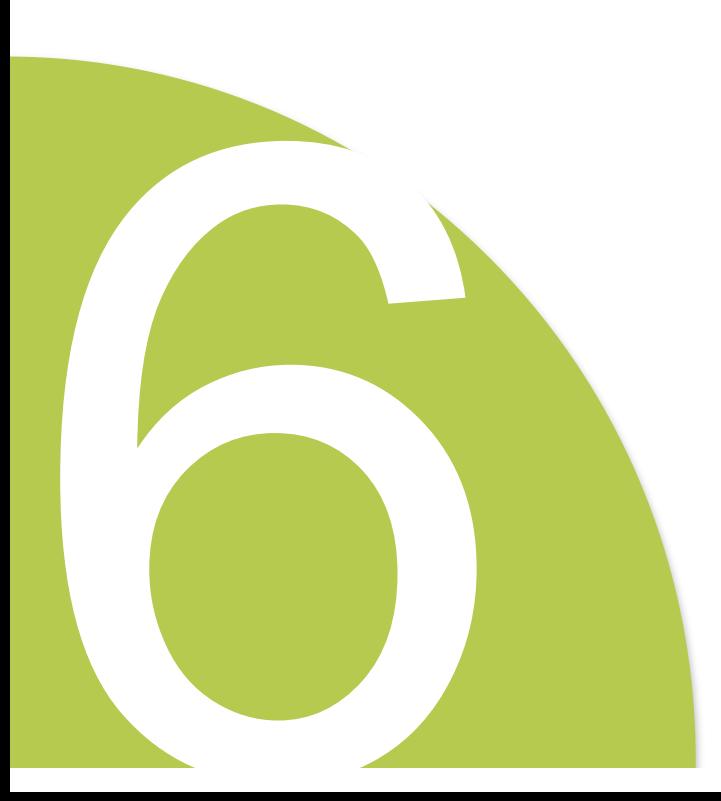

### Les outils Qt

- Qt Creator
- Qt Assistant
- Qt Examples
- QtDemo
- **• Qt resources**
- **• Qt Designer**

### **Ressources**

### **Fichier source**

```
 QAction * newAction =
```
new QAction( QIcon("**:**/images/new.png"), // **:** signifie: relatif au programme

this );

### **Fichier .qrc**

- créé à la main ou par **QtCreator**

```
 <!DOCTYPE RCC><RCC version="1.0">
 <qresource>
     <file>images/copy.png</file>
     <file>images/cut.png</file>
     <file>images/new.png</file>
     <file>images/open.png</file>
     <file>images/paste.png</file>
     <file>images/save.png</file>
 </qresource>
\langle/RCC>
```
tr("&New..."),  $\frac{1}{2}$  // tr( ) pour éventuelle traduction

newAction->setShortcut( tr("Ctrl+N") ); // l'accélérateur clavier peut être traduit

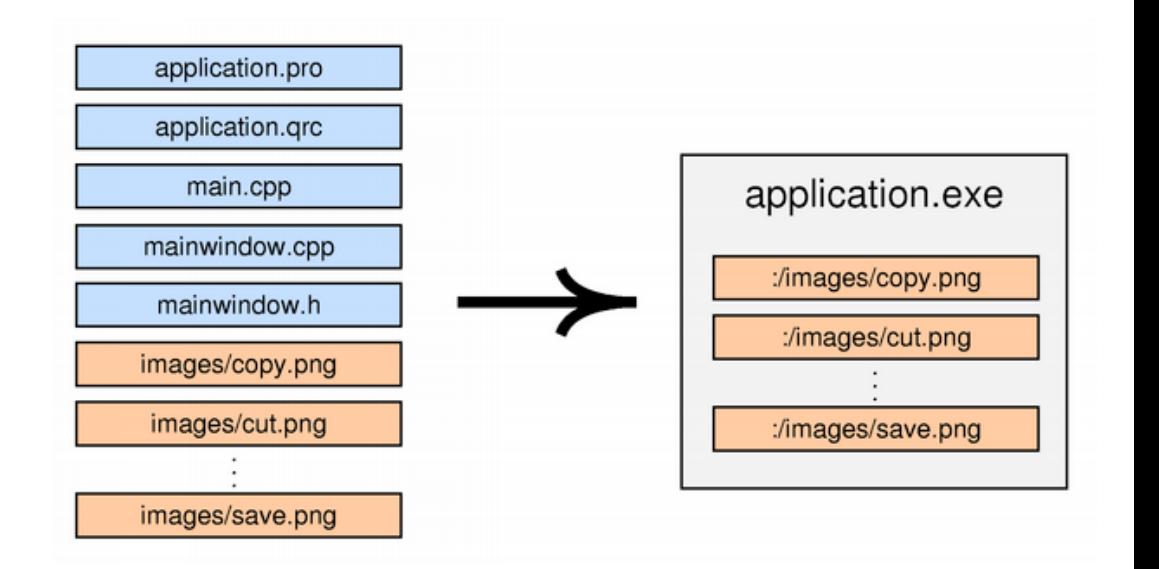